บทที่ 3

#### **การวเคราะหและออกแบบระบบ**

### **3.1. ก ารศ ึก ษ าค วาม ต ้อ งก ารข อ งระบ บ**

ลักษณะการจัดผังหน่วยงานส่วนใหญ่ทั้งหน่วยงานขนาดใหญ่และหน่วยงานขนาดเล็กมี ลักษณะการจัดคลัายกัน เพียงแต่มีรายละเอียดปลีกย่อยแตกต่างกันเท่านั้น ลักษณะการเดิน เอกสารจะเป็นแบบหลายทิศทาง ได้แก่ บนลงล่าง ล่างฃึนบน จากซ้ายไปขวา หรือขวามาซ้าย ฃึนอยู่กับลักษณะของเอกสารซึ่งตัวอย่างการจัดหน่วยงาน ตังรูปที่ 3.1

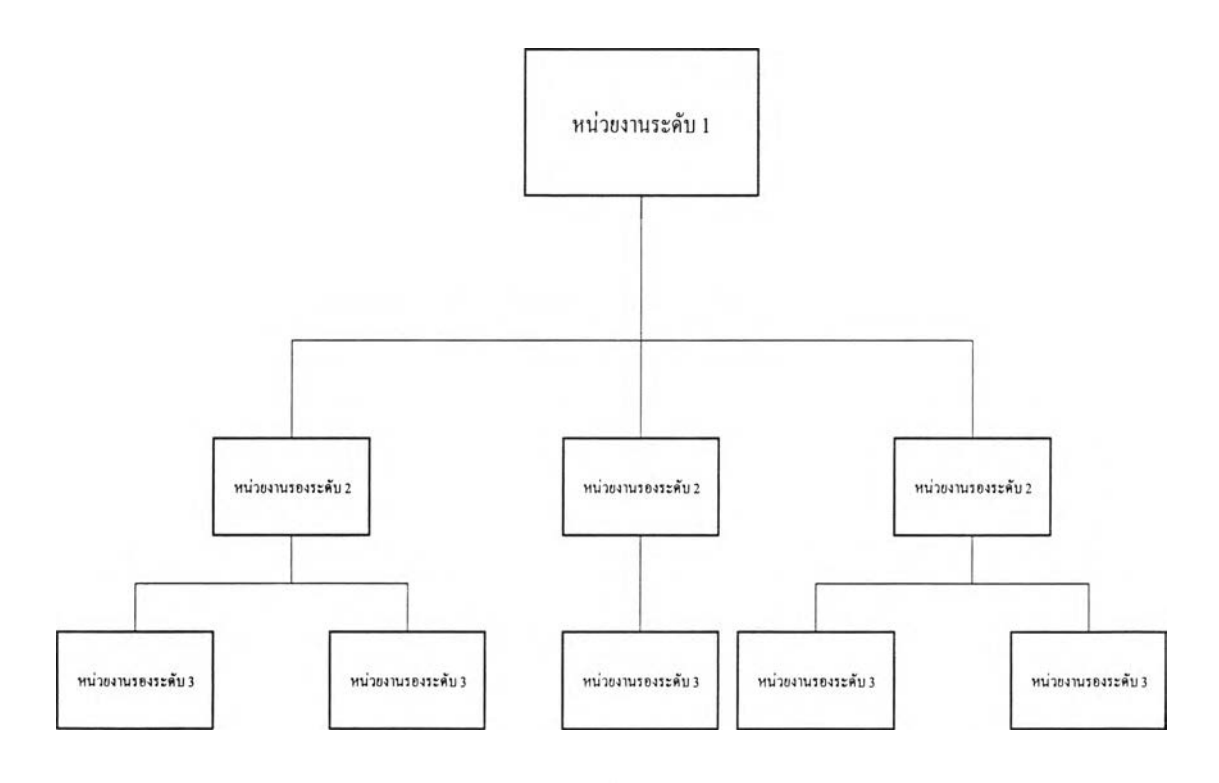

รูปที่ 3.1 แสดงการจัดหน่วยงานทั่วไป

จากรูปที่ 3.1 หน่วยงานได้น่ารูปแบบมาจัดการบริหารองค์กรในลักษณะการบริหารงาน ระบบบุคลากร บุคลากรจะถูกบรรจุไปตามหน่วยงานในระดับต่าง ๆ การบริหารบุคลากรโดยทั่ว ไปจะจัดการดังนี้ จากบนลงล่างเรียกการบังคับบัญชา และเรียกผู้บริหารที่อยู่ส่วนบนของหน่วย งานว่าเป็นผู้บังคับบัญชา จากล่างขึนบนเรียกถูกบังคับบัญชา เรียกบุคลากรที่อยู่ส่วนล่างว่าผู้ใต้ บังคับบัญชา เอกสารที่อยู่ภายในหน่วยงานจะมีลักษณะการเดินทุกทิศทางคือจากบนลงล่าง เช่น คำสั่ง จากล่างขึ้นบน เช่นเอกสารเพื่อขออนุมัติ เป็นต้น

จากลักษณะการจัดหน่วยงานทั่วไปและการเดินเอกสาร ผู้วิจัยจึงได้ใช้แบบจำลองนามธรรมกระบวนการธุรกิจของหน่วยงานนำเสนอเพื่อให้สามารถนำ ระบบบริหารเอกสารไปใช้งานกับหน่วยงานทั่วไปได้ดังแบบจำลองตามรูปที่ 3.2

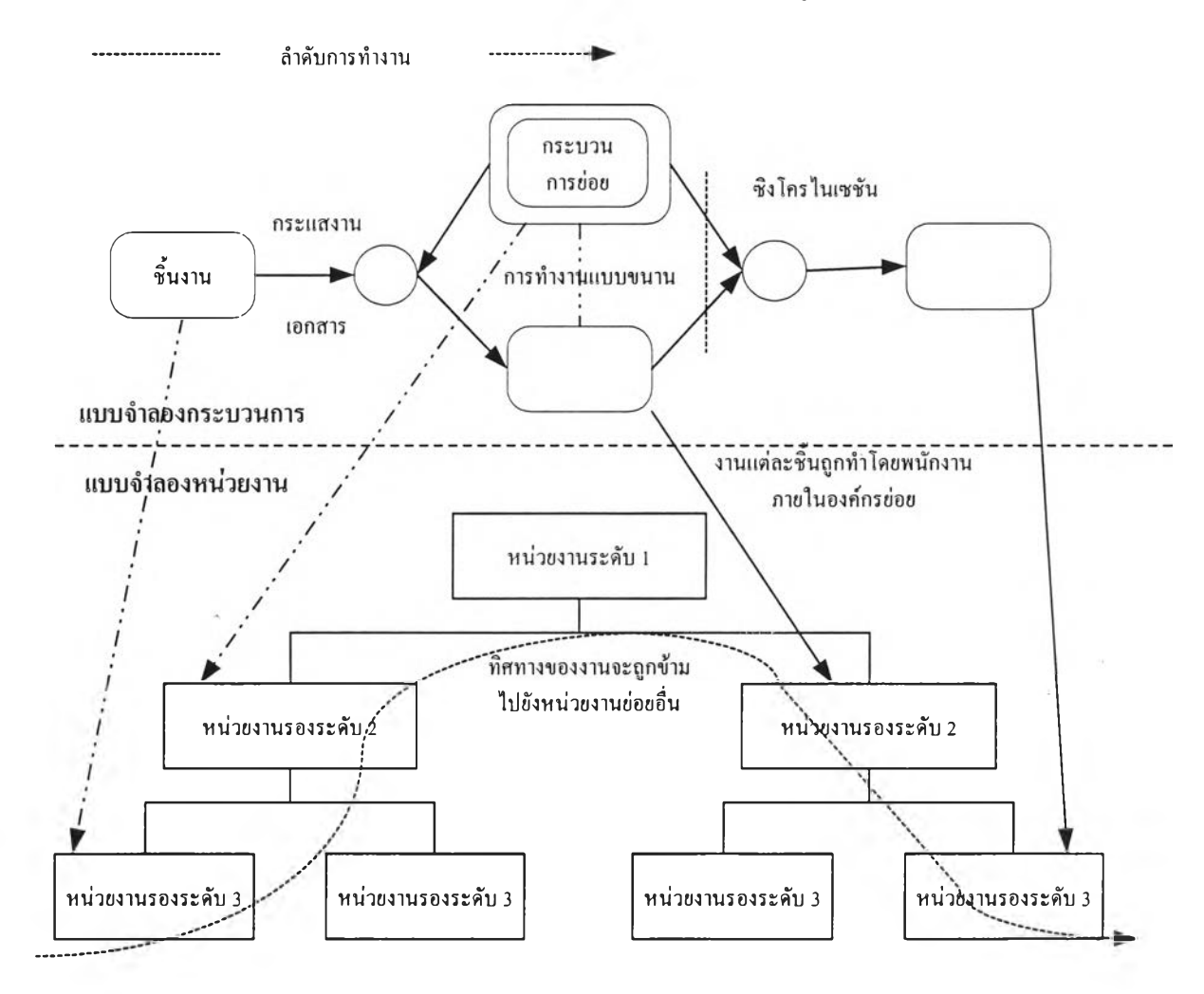

รูปที่ 3.2 แสดงแบบจำลองนามธรรมกระบวนการธุรกิจของหน่วยงาน

ในการวิจัยระบบบริหารเอกสารครั้งนี้ผู้วิจัยมุ่งหมายให้สามารถนำระบบไปใช้กับหน่วย งานทังภาคราชการและเอกชนที่มีการจัดหน่วยงานไม่เกิน 3 ระดับ และให้ครอบคุมถึงเอกสารที่ เป็นของราชการและเอกชนที่ใช้งานอยู่ภายในหน่วยงานเหล่านั้น

# 3.2. ขั้นตอนการพัฒนาซอฟต์แวร์แบบเรชันแนลออบเจ็กท์ทอรีโปรเซส

ในการวิจัยครั้งนี้ผู้วิจัยได้ใช้การพัฒนาซอฟต์แวร์แบบเรชันแนลออบเจ็กท์ทอรีโปรเซส และใช้ภาษายูเอ็มแอลเป็นเครื่องมือสำหรับสร้างหรือแสดงระบบต่าง ๆ โดยแบ่งการพัฒนา ซอฟต์แวร์ออกเป็น 4 ระยะดังนี้

#### 3.2.1. ระยะอินเซ็ปชัน

ผู้วิจัยได้ใช้แบบจำลองยูสเคสเป็นเครื่องมือในการศึกษาโดยแบ่งระดับยูสเคส ออกเป็น 2 ระดับ คือยูสเคสระดับที่ 1 ภาพในแนวกว้างเป็นแผนภาพหลัก (Main Diagram) เพื่อให้มองเห็นภาพของระบบโดยรวมว่าประกอบไปด้วยระบบอะไรบ้าง และ ยูสเคสระดับ 2 เป็นภาพในแนวลึกเป็นแผนภาพย่อยของแต่ยูสเคสที่ประกอบเป็นแผน ภาพในระดับที่ 1 ซึ่งมีรายละเอียดดังต่อไปนี้

### 3.2.1.1. ยูสเคสระดับที่ 1

เป็นแผนภาพเพื่อที่จะแสดงให้เห็นแบบจำลองความต้องการของระบบการ บริหารเอกสารโดยรวมซึ่งในแผนภาพนี้จะประกอบไปด้วย 4 ยูสเคส (ดังแสดงในรูป ที่ 3.3) แอคเตอร์4 แอคเตอร์คือ

- ผูจัดการแผนกบุคคล (Personnel Manager)
- ผู้บริหารระบบบริหารเอกสาร (System Administrator^รือเรียกย่อว่า ผู้บริหาร ระบบ
- ซุปเปอร์ยูสเซอร์ (Superuser)
- ผู้ใช้งานร ะบบ (Users)

ในระบบบริหารเอกสารแอคเตอร์แต่ละแอคเตอร์จะมีหน้าที่แตกต่างกันไปราย ละเอียดตามตารางที่ 3.1

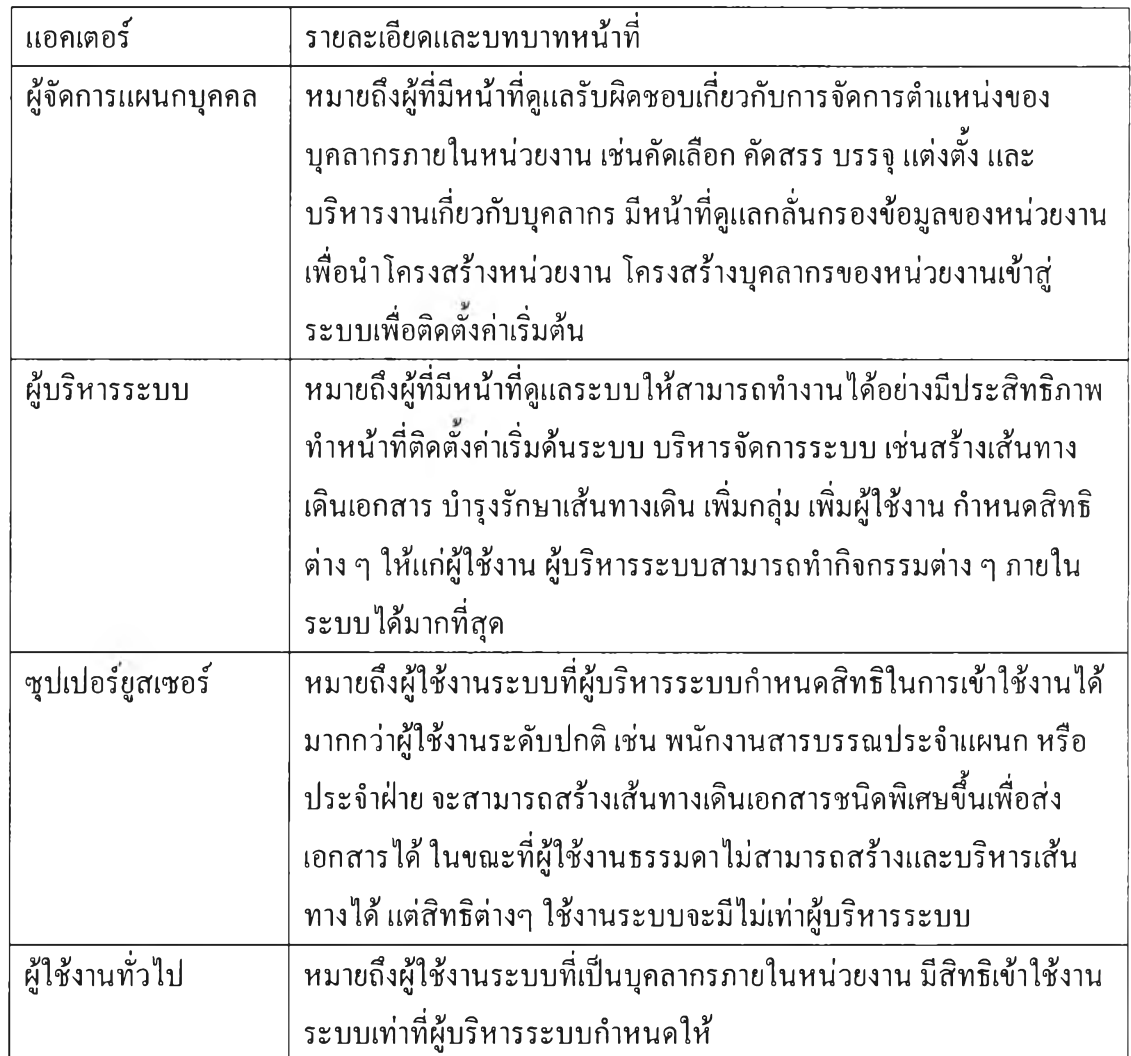

ตารางที่ 3.1 แสดงแอคเตอร์และบทบาทหน้าที่ในระบบบริหารเอกสาร

3.2.1.1.1. ยูสเคสการติดตั้งค่าเริ่มต้นและบำรุงรักษาระบบ (Setup and Maintenance DFMS)

เป็นยูสเคสที่ทำหน้าที่ติดตั้งค่าเริ่มต้นต่างๆ แก่ระบบ โดยรับข้อมูลจาก หน่วยงาน หน่วยงานรองระดับ 1 หน่วยงานรองระดับ 2 ลงทะเบียนผู้ใช้งาน ระบบ สร้างเส้นทางเดินเอกสาร สร้างกลุ่ม และทำการบำรุงรักษาได้แก่ แก้ไข เปลี่ยนแปลง ลบ ค่าเหล่านั้น แอคเตอร์ที่เกี่ยวข้องได้แก่ ผู้จัดการแผนกบุคคล หรือผู้บริหารระบบ

3.2.1.1.2. ยูสเคสการบริหารเอกสาร (Document Management) เป็นยูสเคสที่ทำหน้าที่บริหารเอกสารต่าง ๆ ได้แก่ การสร้างเอกสาร การ ส่งเอกสาร การเรียกดูเอกสาร การตอบกลับ การส่งต่อ การลบเอกสาร โดยอาศัย ข้อมูลจากการติดตังค่าเริ่มต้น แอคเตอร์ที่เกี่ยวข้องได้แก่ ผู้บริหารระบบ ซุป เปอร์ยูสเซอร์ และผู้ใช้งาน

3.2.1.1.3. ยูสเคสติดตามเอกสาร (Trace Document)

เป็นยูสเคสที่ทำหน้าที่ติดตามสถานะเอกสารได้แก่ ติดตามทางหน้าจอ ภาพ ติดตามทางเครื่องพิมพ์ พร้อมทั้งรายงานต่าง ๆ โดยมีแอคเตอร์ที่เกี่ยว1ข้อง ได้แก่ ผู้บริหารระบบ ซุปเปอร์ยูสเซอร์ ผู้ใช้งานทั่วไป

 $3.2.1.1.4.$  ยูสเคสรักษาความปลอดภัยของระบบ (Security) เป็นยูสเคสที่ทำหน้าที่ตรวจสอบผู้ใช้งานได้แก่ตรวจสอบบัญชีรายชื่อ และรหัสผ่านผู้มีสิทธิใช้งานเมื่อมีผู้ขอเข้าใช้ระบบ ตรวจสอบสิทธิการเข้าถึงข้อ มูล ตรวจสอบสิทธิการเข้าใช้เมนู แอคเตอร์ที่เกี่ยวข้องได้แก่ ผู้จัดการแผนก บุคคล ผู้บริหารระบบ ซุปเปอร์ยูสเซอร์ ผู้ใช้งานทั่วๆ ไป

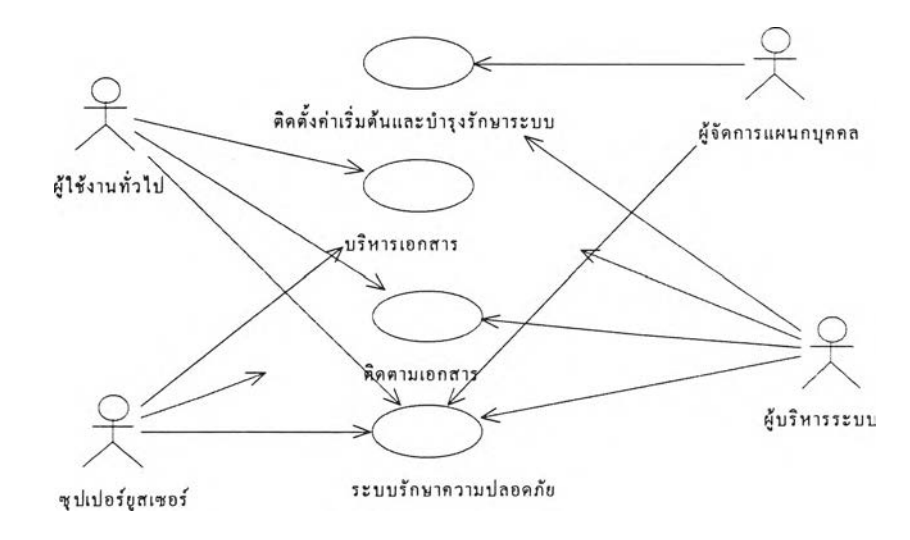

รูปที่ 3.3 แผนภาพหลักยูสเคส

จากแผนภาพยูสเคสระตับที่ 1 ซึ่งประกอบไปด้วย 4 ยูสเคสตังกล่าว และแต่ ละยูสเคสสามารถแบ่งย่อยออกเป็นแผนภาพระดับที่ 2 ตังต่อไปนี้

3.2.1.2. แผนภาพยูสเคสระดับที่ 2

3.2.1.2.1. แผนภาพการติดตั้งค่าเริ่มต้นและบำรุงรักษาค่าของระบบ เป็นแผนภาพที่จะต้องนำข้อมูลที่เป็นโครงสร้างการบริหารหน่วยงาน เข้าสู่ระบบหรือเรียกมาทำการแก้ไขเมื่อมีการเปลี่ยนแปลงข้อมูลได้แก่ ชื่อหน่วย งาน หน่วยงานระดับรองที่ 2 หน่วยงานระดับรองที่ 3 สร้างเส้นทางเดินเอกสาร สร้างกลุ่ม ลงทะเบียนผู้ใช้ ประกอบไปด้วยยูสเคสย่อย ดังต่อไปนี้ตามรูปที่ 3.4

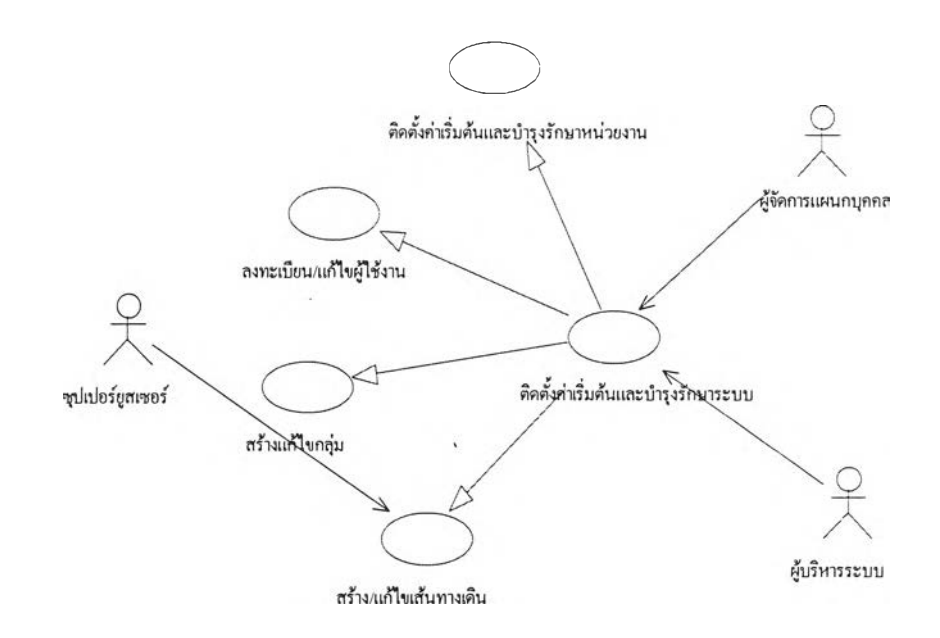

รูปที่ 3.4 แผนภาพยูสเคสติดตั้ง/แก้ไขค่าเริ่มต้นข้อมูลระบบ (Setup/edit DFMS Use Case)

 $3.2.1.2.1.1$ . ยูสเคสติดตั้งค่าเริ่มต้นของหน่วยงาน (Define/edit\_Org) เป็นยูสเคสที่ใช้สำหรับติดตั้งค่าเริ่มต้นต่าง ๆ ให้แก่ระบบบริหาร เอกสาร จะเริ่มเมื่อผู้บริหารระบบหรือผู้จัดการแผนกบุคคลต้องการเรียกใช้ งานจะแบ่งออกเป็น 2 กรณี ดังต่อไปนี้

— เมื่อต้องการติดตังค่าเริ่มต้นของหน่วยงาน ผู้บริหารระบบ หรือ ผู้จัดการแผนกบุคคล ฟ้อนรหัสหน่วยงาน ระดับ 1 พร้อมรายละเอียดต่าง ๆ ดังนี ชื่อหน่วยงาน ที่อยู่ หมายเลข โทรศัพท์ หมายเลขโทรสาร ที่อยู่ไปรษณีย์อิเล็คทรอนิกส์ ชื่อหัวหน้า หน่วยงาน และยังสามารถสามารถเพิ่มข้อมูลหน่วยงานรองระดับ 2 และ หน่วยงานรองระดับ 3 ได้แก่ รหัสหน่วยงาน ชื่อหน่วยงาน รหัสหน่วย

งานรองระดับ 2 ที่สังกัด (กรณีที่เป็นหน่วยงานรองระดับ 3) สถานที่ตั้ง หมายเลขโทรศัพท์ หมายเลขโทรสาร ที่อยู่ไปรษณีย์อิเล็คทรอนิกส์ ชื่อ หัวหน้าหน่วยงาน พร้อมทังจัดเก็บข้อมูลต่าง ๆ ดังกล่าวลงฐานข้อมูล

— เมื่อต้องการเปลี่ยนแปลงแก้ไขข้อมูลหน่วยงาน

ผู้บริหารระบบ หรือ ผู้จัดการแผนกบุคคล เรียกรายการข้อมูลที่ ต้องการแก้ไข จากข้อมูลของหน่วยงานระดับ 1 หรือ หน่วยงานระดับ 2 หรือ หน่วยงานระดับ 3 แก้ไขรายการที่ต้องการ จัดเก็บข้อมูลที่แก้ไขลง ฐานข้อมูล

3.2.1.2.1.2. ยูสเคสลงทะเบียนผู้ใช้งานระบบ (Reg/edit\_Users) หรือแก้ไข ข้อมูล

เป็นยูสเคสที่ใช้สำหรับลงทะเบียนและแก้ไขข้อมูลผู้ใช้งานระบบ ทุกคน จะจัดเก็บรายละเอียดต่าง ๆ เกี่ยวกับบุคคล ซึ่งมี 2 กรณีดังต่อไปนี

# — เมื่อต้องการลงทะเบียนผู้ใช้ใหม่

ผู้บริหารระบบ หรือ ผู้จัดการแผนกบุคคล ป้อนรหัสผู้ใช้ พร้อม รายละเอียดต่าง ๆ ดังนี ชื่อ นามสกุล ชื่อเข้าใช้ระบบ ประเภทของผู้ใช้ รหัสผ่าน วันหมดอายุ (ถ้าต้องการ) ประเภทของรหัสผ่านตำแหน่ง หน่วยงานรองระดับ 2 หน่วยงานรองระดับ 3 ระดับชันความลับ และจัด เก็บข้อมูลลงฐานข้อมูล

# — เมื่อต้องการแก้ไขข้อมูลผู้ใช้งาน

ผู้บริหารระบบ หรือผู้จัดการแผนกบุคคลป้อนรหัสผู้ใช้แก้ไข ในส่วนที่ต้องการ จัดเก็บข้อมูลลงฐานข้อมูล

3.2.1.2.1.3. ยูสเคสสร้างหรือแก้ไขกลุ่มใช้งาน (Create/edit\_Group)

เป็นยูสเคสที่ใช้สำหรับสร้างกลุ่มผู้ใช้งานขึ้นภายในระบบ กลุ่มอาจ จะเกิดขึ้นจากสาเหตุต่าง ๆ ได้แก่ คำสั่งแต่งตั้ง หรืออาจจะได้จากหน้าที่การ ทำงาน ระบบจะได้ข้อมูลจากยูสเคสติดตั้งระบบหรือได้จากยูสเคสการลง ทะเบียนผู้ใช้งาน ระบบจะรับข้อมูลจากผู้จัดการแผนกบุคคลหรือผู้บริหาร ระบบที่ได้รับข้อมูลจากแผนกบุคคล การทำงานแบ่งเป็น 2 กรณีดังนี้

— เมื่อต้องการสร้างกลุ่มผู้ใช้งานขึ้นใหม่

ผู้บริหารระบบ หรือ ผู้จัดการแผนกบุคคล ต้องการสร้างกลุ่มป้อน ข้อมูลดังนี้ รหัสกลุ่ม ชื่อกลุ่ม ระดับชั้นความลับ และจัดเก็บข้อมูลลง ฐานข้อมูล ถ้าต้องการเพิ่มสมาชิกเข้ากลุ่ม ระบบจะแสดงรายชื่อผู้ใช้ให้ เลือกเข้ากลุ่ม และทำการจัดเก็บลงฐานข้อมูล

— เมื่อต้องการเปลี่ยนแปลงแก้ไขข้อมูลกลุ่มผู้ใช้งาน ผู้บริหารระบบ หรือ ผู้จัดการแผนกบุคคลฟ้อนรหัสกลุ่มแก้ไขส่วน ที่ต้องการแก้ไข จัดเก็บข้อมูลลงฐานข้อมูล เมื่อต้องการเปลี่ยนแปลง สมาชิก ระบบจะแสดงรายชื่อสมาชิก เพื่อให้เพิ่มหรือลบสมาชิกตาม ต้องการและจัดเก็บข้อมูลสมาชิกลงฐานข้อมูล

3.2.1.2.1.4. ยูสเคสสร้างและบำรุงรักษาเส้นทางเดินเอกสาร

(Create/edit\_Route) เป็น

ยูสเคสที่ใช้สำหรับสร้างและบำรุงรักษาเส้นทางเดินเอกสาร ระบบจะใช้ ข้อมูลจากยูเคสดิดตังระบบ ยูเคสลงทะเบียนผู้ใช้งาน หรือยูเคสสร้างกลุ่ม แบ่งออกเป็น 2 กรณีดังนี้

— เมื่อต้องการสร้างเส้นทางเดินเอกสารขึ้นใหม่

ผู้บริหารระบบ หรือ ผู้จัดการแผนกบุคคล ต้องการสร้างเส้นทาง เดินเอกสาร ป้อนข้อมูลต่อไปนี้รหัสเส้นทาง ชื่อเส้นทาง ลำดับที่ใน เส้นทาง ระบบจะแสดงรายชื่อกลุ่ม และ รายชื่อผู้ใช้งานเพื่อให้เลือกเป็น จุดเชื่อมต่อ ผู้บริหารระบบ หรือ ผู้จัดการแผนกบุคคล สามารถเลือกจุด เชื่อมต่อเป็นลำดับที่ 1 และลำดับที่ 2 และลำดับที่ 3หรืออื่น ๆ ตาม ต้องการ และจัดเก็บข้อมูลเส้นทางลงฐานข้อมูล

### — เมื่อต้องการแก้ไขเส้นทาง

เมื่อผู้บริหารระบบ หรือ ผู้จัดการแผนกบุคคลต้องการแก้ไขเส้น ทางเดินเอกสาร ระบบจะแสดงรายชื่อเส้นทาง เลือกเส้นทางที่ต้องการ เพื่อแสดงรายละเอียดต่าง ๆ แก้ไขส่วนที่ต้องการ และจัดเก็บลงฐานข้อ มูล หรือ ลบข้อมูลออกจากเส้นทางเดิน

### 3.2.1.2.2. แผนภาพยูสเคสการบริหารเอกสาร

เป็นแผนภาพที่จัดการเกี่ยวกับเอกสารชนิดต่าง ๆ ที่จะนำเข้ามาใช้ใน ระบบ การบริหารเอกสารเหล่านี้ได้แก่ การสร้างเอกสาร การส่งเอกสาร การเรียก ดูเอกสาร การส่งต่อเอกสาร การส่งกลับเอกสาร การลบเอกสาร แผนภาพยูสเคส ประกอบด้วย 4 ยูสเคส ดังต่อไปนี้(ตามรูปที่ 3.5)

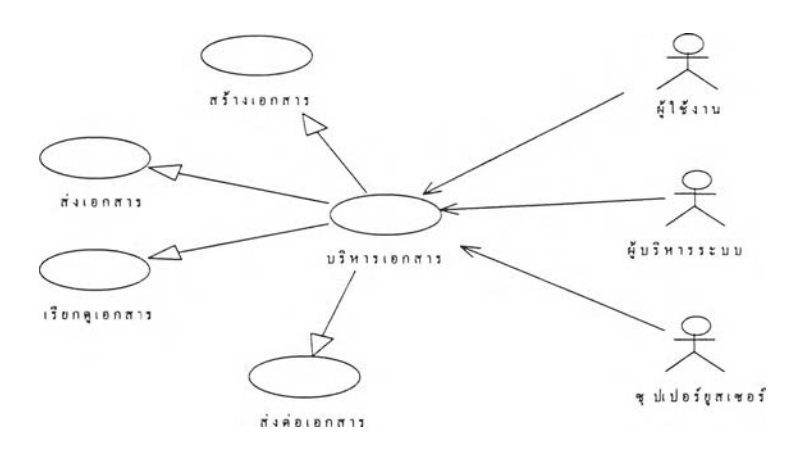

รูปที่ 3.5 แผนภาพยูสเคสบริหารจัดการเอกสาร (Operate Document Use Case)

3.2.1.2.2.1. ยูสเคสสร้างเอกสาร (Create\_Doc)

เป็นยูสเคสที่ใช้สำหรับสร้างและกำหนดคุณสมบัติของเอกสาร เช่น กำหนดชันความลับของเอกสาร กำหนดลำดับความเร่งต่วนของเอกสาร คุณ สมบัติในการเข้าไปดูและกระทำต่อเอกสารของผู้เรียกดูเป็นด้น แอคเตอร์ที่ เกี่ยวข้องได้แก่ ชุปเปอร์ยูสเซอร์ หรือ ผู้บริหารระบบ หรือ ผู้ใช้งาน ขันตอน การทำงานแบ่งเป็น 2 กรณีดังต่อไปนี้

— เมื่อต้องการสร้างเอกสารใหม่

ู้บริ'หารระบบ หรือ ซุปเปอร์ยูสเซอร์ หรือ ผู้ใช้งาน ป้อนข้อ มูลต่อไปนี้หมายเลขเอกสาร ชื่อเอกสาร เลือกประเภทของเอกสาร เลือกหมวดเอกสาร(ถ้ามี) เลือกลำดับความเร่งด่วน(ถ้ามี) เลือก ระดับชันความลับ(ถ้ามี) ป้อนชื่อเรื่อง ป้อนรายละเอียดของเอกสาร เลขที่อ้างอิงของเอกสาร เลือกเอกสารเพื่อทราบหรือเพื่ออนุมัติ เลือกชนิดของแฟ้มข้อมูล ที่เก็บแฟ้มข้อมูล เจ้าของเอกสาร และจัด เก็บข้อมูลลงฐานข้อมูล

— เมื่อต้องการแก้ไขเปลี่ยนแปลงเอกสาร ผู้บริหารระบบ หรือ ซุปเปอร์ยูสเซอร์ หรือ ผู้ใช้งาน ป้อนหมาย เลขเอกสาร ระบบจะแสดงรายละเอียดเอกสารที่จัดเก็บไว้ในฐาน ข้อมูล แก้ไขส่วนที่ต้องการ จัดเก็บข้อมูลลงฐานข้อมูล

#### 3.2.1.2.2.2. ยูสเคสส่งเอกสาร (Send\_Doc)

เป็นยูสเคสที่ใช้สำหรับส่งเอกสารไปยังปลายทางที่กำหนดโดยเลือก ว่าจะส่งด้วยเส้นทาง หรือกลุ่ม หรือผู้ใช้ มีขันตอนการทำงานดังต่อไปนี้

> — เมื่อผู้บริหารระบบ หรือ ซุปเปอร์ยูสเซอร์ หรือ ผู้ใช้งานต้องการ ส่งเอกสารเลือกเอกสารที่ต้องการส่ง เลือกวิธีการส่ง ได้แก่โดย ใช้เส้นทาง หรือ โดยกลุ่ม หรือ โดยผู้ใช้งาน เอกสารจะถูกจัดส่ง ตามต้องการ

#### 3.2.1.2.2.3. ยูสเคสเรียกดูเอกสาร (Retrive\_Doc)

เป็นยูสเคสที่ใช้สำหรับเรียกดูเอกสารที่มีผู้ส่ง ส่งมาจากต้นทางมายัง ปลายทางที่กำหนดผู้รับสามารถเรียกดูไต้ตามสิทธิที่ไต้รับจาก ผู้บริหาร ระบบ มีขั้นตอนการทำงานดังต่อไปนี้

— เมื่อผู้บริหารระบบ หรือ ซุปเปอร์ยูสเซอร์ หรือ ผู้ใช้งาน ต้องการเรียกดูเอกสารเลือกรายชื่อเอกสารที่ต้องการดู ดูราย ละเอียดของเอกสาร ถ้าต้องการส่งต่อ เลือกส่งต่อ เอกสารจะถูกส่ง ไปยังปลายทางที่กำหนด

3.2.1.2.2.4. ยูสเคสส่งต่อเอกสาร (Forward\_Doc)

เป็นยูสเคสที่1ใช้สำหรับส่งต่อเอกสารที่มีผู้-ส่ง ส่งมาจากต้นทางและ ผู้รับมีความประสงค์จะส่งต่อเอกสารที่ไต้รับไปยังบุคคลอื่นมีขั้นตอนการ ทำงานดังต่อไปนี้

— เมื่อผู้บริหารระบบ หเอ ซุปเปอร์ยูสเซอร์ หรือ ผู้ใช้งาน ต้องการส่งต่อเอกสารเลือกเอกสารที่ต้องการส่งต่อเลือกวิธีการส่ง และส่ง เอกสารจะถูกจัดส่งไปยังผู้รับตามที่กำหนด

3.2.1.2.3. แผนภาพยูสเคสติดตามเอกสาร (Trace Document Use Case)

เป็นแผนภาพที่ติดตามดูเอกสาร ทั้งทางจอภาพและเครื่องพิมพ์พร้อมทั้ง พิมพ์รายงาน และค้นหาเอกสาร โดย ใช้หมายเลข หรือชื่อเอกสาร หรือชนิด เอกสาร เป็นต้น ประกอบไปด้วยแผนภาพดังต่อไปนี (ตามรูปที่ 3.6)

#### 3.2.1.2.3.1. ยูสเคสรายงาน

เป็นยูสเคสที่ใช้สำหรับรายงาน เอกสารและสถานะของเอกสาร ต่าง ๆ ทางจอภาพ หรือทางเครื่องพิมพ์ ซึ่งสามารถตรวจสอบโดยใช้หมาย เลขเอกสาร ชื่อเอกสาร ชนิดเอกสาร วันเดือนปี โดยรับข้อมูลจากผู้ใช้งาน หรือผู้บริหารระบบ หรือชุปเปอร์ยูสเซอร์ แล้วทำการค้นหาเอกสารจากฐาน ข้อมูล มาแสดง

#### 3.2.1.2.3.2. ยูสเคสค้นหาเอกสาร (Search)

เป็นยูสเคสที่ใช้สำหรับค้นหาเอกสารจากฐานข้อมูล โดยระบบจะ ไต้รับข้อมูลจากผู้บริหารระบบ หรือ ชุปเปอร์ยูสเซอร์ หรือ ผู้ใช้งาน โดยจะ ป้อนชื่อเอกสาร หรือ หมายเลขเอกสาร หรือ ชื่อเข้าใช้ระบบของเจ้าของ เอกสาร ระบบจะค้นหาเอกสารนำมาแสดง

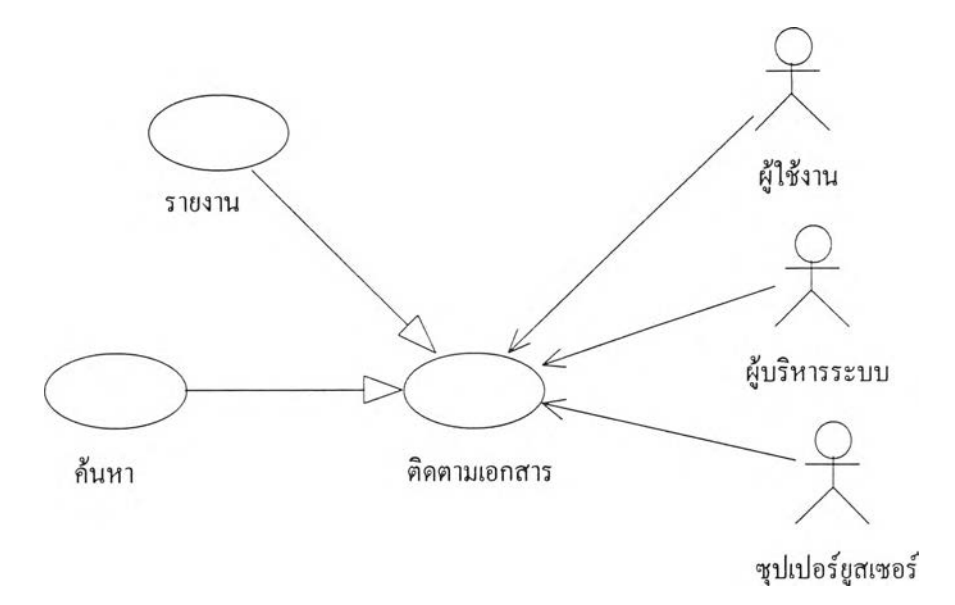

รูปที่ 3.6 แผนภาพแสดงยูสเคสการติดตามเอกสาร (Trace Document Use Case)

3.2.1.2.4. แผนภาพยูสเคสระบบรักษาความปลอดภัย (Security Use Case) เป็นยูสเคสที่ทำหน้าที่ตรวจสอบระบบรักษาความปลอดภัย1ของระบบ และ ข้อมูล ได้แก่การขอเข้าใช้ระบบการออกจากระบบประกอบด้วยแผนภาพยูสเคส ย่อยดังต่อไปนี (ตามรูปที่ 3.7)

3.2.1.2.4.1. ยูสเคสเข้าสู่ระบบ (Login Use Case) เป็นยูสเคสที่ทำหน้าที่ตรวจสอบบัญชีรายชื่อพร้อมทั้งรหัสผ่านก่อน เข้าสู่ระบบ พร้อมทั้งตรวจสอบสิทธิการเข้าใช้เมนูและใช้ข้อมูลต่าง ๆ ซึ่งมี ขั้นตอนดังต่อไปนี้

— เมื่อผู้บริหารระบบ หรือ ผู้จัดการแผนกบุคคล หรือ ชุปเปอร์ยูส เซอร์ หรือ ผู้ใช้งาน ต้องการเข้าใช้งานระบบบริหารเอกสารปอนชื่อ เข้าใช้ระบบและรหัสผ่าน ระบบจะตรวจสอบรายชื่อและรหัสผ่าน กับฐานข้อมูล ถ้าถูกต้องจะอนุญาตให้เข้าใช้งาน ถ้าไม่ถูกต้องหรือ ไม่มีรายชื่อและรหัสผ่านอยู่ภายในระบบ จะไม่อนุญาตให้เข้าใช้ ระบบ

3.2.1.2.4.2. ยูสเคสออกจากระบบ (Logout Use Case) เป็นยูสเคสที่ทำหน้า ที่แสดงข้อมูลเพื่อสื่อสารกับผู้ใช้ระบบ และระบบจะทำการปิด แฟ้มข้อมูลที่เปิดอยู่

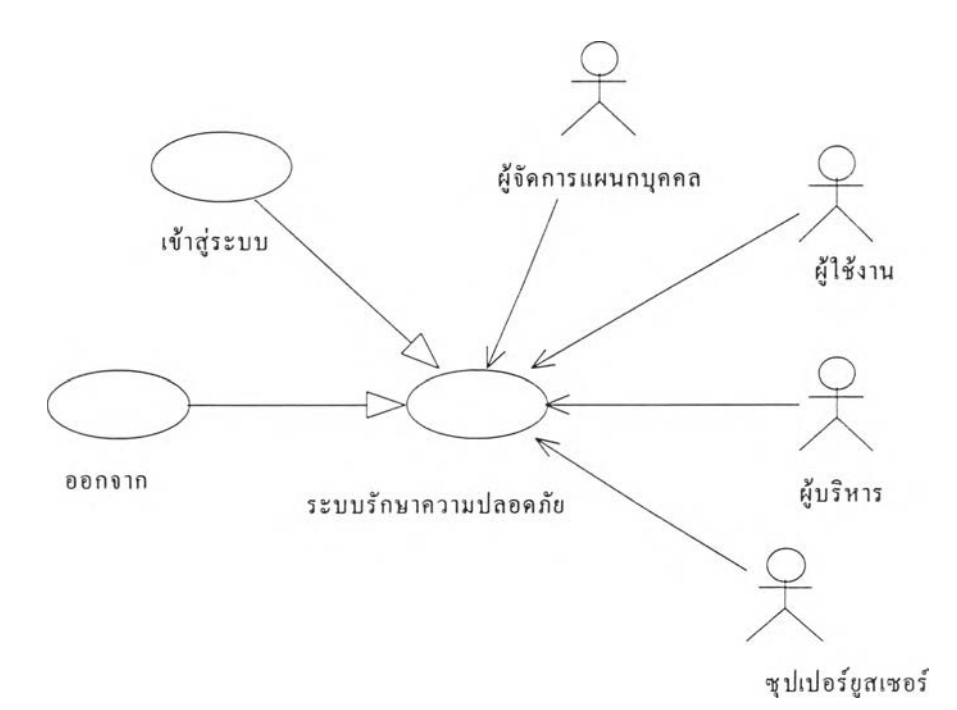

รูปที่ 3.7 แผนภาพแสดงยูสเคสระบบรักษาความปลอดภัย (Security Use Case)

จากระยะอินเซ็ปชัน ซึ่งเป็นระยะที่ทำการศึกษาเบืองต้น โดย อาศัยยูสเคสเป็นเครื่องมือในการกำหนดขอบเขตของปิญหา ในระบบ บริหารเอกสารผู้วิจัยไต้แบ่งซอฟต์แวร์ออกเป็น 4 ส่วนคือ ส่วนการติด ตั้งค่าเริ่มต้น ส่วนบริหารเอกสาร ส่วนติดตามเอกสาร และส่วนระบบ รักษาความปลอดภัย ซึ่งรายละเอียดได้เสนอในแผนภาพยูสเคส

### 3.2.2. ระยะอีแลบบอเรชัน

เป็นระยะที่นำยูสเคสที่ได้จากการวิเคราะห์เบื้องต้น มาทำการออกแบบโครง สร้างทางสถาปิตยกรรมเบืองต้นของซอฟต์แวร์ โดยการกำหนดหน้าที่ ความสามารถ ประสิทธิภาพ และคุณสมบัติด้านอื่น ๆ เครื่องมือที่ใช้ในการวิเคราะห์ได้แก่ คลาส คลาส ไดอะแกรมและอินเตอร์แอ็กชันไดอะแกรม ที่เชื่อมโยงกับยูสเคสที่ได้ออกแบบไว้ซึ่งมี รายละเอียดดังต่อไปนี้

3.2.2.1. คลาส

จากการวิเคราะห์เบืองต้น ผู้วิจัยได้กำหนดคลาสที่สัมพันธ์กับยูสเกสซึ่งไต้จาก การวิเคราะห์ในระยะอินเซ็ปชัน โดยแบ่งคลาสในส่วนขอบเขตของปีญหาออกเป็น 22 คลาสซึ่งมีรายละเอียดดังนี้

คลาส1ในส่วน'ขอบเขตของปีญหาที่กำหนด

3.2.2.1.1. คลาสหน่วยงาน (Class Organization)

เป็นตัวแทนหน่วยงาน ทำหน้าที่จัดเก็บและปรับปรุง รายละเอียดต่าง ๆ เกี่ยว กับหน่วยงานนั้น ได้แก่ รหัสหน่วยงาน ชื่อหน่วยงาน สถานที่ตั้ง หมายเลข โทรศัพท์ หมายเลขโทรสาร หัวหน้าหน่วยงาน

ส่วนบริการ (Public Operations:)

- $-$  Adddepartment () : เพิ่มหน่วยงานรองระดับ 2
- ListDepartment 0 : เรียกดูหน่วยงานรองระดับ 2

3.2.2.1.2. คลาสหน่วยงานรองระดับ 2 (Class Department)

เป็นตัวแทนหน่วยงานรองระดับ 2 ทำหน้าที่จัดเก็บและปรับปรุงราย ละเอียดต่าง ๆ เกี่ยวกับหน่วยงานรองระดับ 2 ได้แก่ รหัส ชื่อ สถานที่ตั้ง หมาย เลขโทรศัพท์ หมายเลขโทรสารไปรษณีย์อิเล็คทรอนิกส์ หัวหน้าหน่วยงานรอง ระดับ 2 สามารถค้นหาข้อมูลได้โดยใช้รหัส สามารถนำไปใช้เป็นส่วนหนึ่งของ กลุ่ม และใช้ในการกำหนดเส้นทาง อนุพันธ์ของคลาสซอร์ส (Derived from Source)

ส่วนบริการ (Public Operations:)

- AddDivision 0 : เพิ่มหน่วยงานรองระดับ 3
- ListDivision 0 : เรียกดูหน่วยงานรองระดับ3
- AddStaff 0 ะ เพิ่มรายชื่อและรายละเอียดผู้ใช้งาน
- ListStaff 0 : เรียกดูรายชื่อและรายละเอียดผู้ใช้งาน

#### 3.2.2.1.3. คลาสหน่วยงานรองระดับ 3 (Class Division)

เป็นตัวแทนหน่วยงานรองระดับ 3 ทำหน้าที่จัดเก็บและปรับปรุง ราย ละเอียดต่าง ๆ เกี่ยวกับหน่วยงานรองระดับ 3 ได้แก่ รหัส ชื่อ หัวหน้าหน่วย สถานที่ตั้ง หมายเลขโทรศัพท์ หมายเลขโทรสาร ไปรษณีย์อิเล็คทรอนิกส์ เป็นด้น สามารถด้นหาข้อมูลจากฐานข้อมูลและสามารถนำไปใช้เป็นส่วนหนึ่ง ของกลุ่ม และใช้ในการกำหนดเส้นทางได้เป็นอนุพันธ์ของคลาสซอร์ส (Derived from Source)

ส่วนบริการ (Public Operations:)

- AddStaff 0 : เพิ่มรายชื่อและรายละเอียดผู้ใช้งาน
- ListStaff 0 : เรียกดูรายละเอียดผู้ใช้งาน
- เป็นอนุพันธ์ของคลาสซอร์ส (Derived from Source)

3.2.2.1.4. คลาสด้นทาง (Class Source) เป็นคลาสนามธรรม (Abstract Class) ใช้สำหรับอ้างอิง

#### 3.2.2.1.5. คลาสเอกสาร (Class Document)

เป็นตัวแทนเอกสารทังหมดซึ่งแบ่งเป็น 2 ประเภทหลักคือ เอกสารทั่ว ๆ ไป และเอกสารทางราชการ ทำหน้าที่จัดเก็บ ปรับปรุงและแก้ไขรายละเอียดของ เอกสาร เช่น ชื่อเอกสาร รายละเอียด เจ้าของ วันที่ส่ง เป็นด้น สามารถก้นหา เอกสารจากฐานข้อมูลโดยใช้รหัส ชื่อ และรายงานออกมาทางจอภาพ หรือ เครื่องพิมพ์

ส่วนบริการ (Public Operations:)

- SetSecurityLevel 0 ะ ระดับการรักษาความปลอดภัย
- SetPriority 0 : Integer: ระดับความเร่งด่วน
- RequestTransaction () : รายการเปลี่ยนแปลง
- GetDocumentlnfo 0 : เรยกลูเอกสาร
- SetProperties 0 ะ คุณสมบัติเอกสาร

3.2.2.1.6. คลาสเอกสารประเภทธุรกิจ (Class BusnDoc) หมายถึงเอกสารทั่วไปที่ใช้ในภาคเอกชนไม'มีรูปแบบที่แน่นอนแต่ อนุโลมให้ใช้รูปแบบเหมือนจดหมายราชการได้อนุพันธ์ของคลาสเอกสาร (Derived from Document)

ส่วนบรการ (Public Operations:)

 $-$  SetdocumentType ()

3.2.2.1.7. คลาสเอกสารประเภทเอกสารทางราชการ (Class GovDoc) หมายถึงเอกสารที่หน่วยงานราชการติดต่อกับหน่วยงานอื่น หรือบุคคลอื่น หรือที่เป็นไปตามระเบียบสำนักนายกรัฐมนตรีว่าด้วยสารบรรณ พ.ศ.2526 อนุพันธของคลาสเอกสาร (Derived from Document)

ส่วนบริการ (Public Operations:)

 $-$  SetdocumentType  $()$ 

3.2.2.1.8. คลาสรายการเปลี่ยนแปลงของเอกสาร (Class DocTrans)

ทำหน้าที่จัดเก็บรายละเอียดการเปลี่ยนแปลงสถานะของเอกสาร เพื่ออำนวย ความสะดวกในการติดตามเอกสาร ได้แก่ หมายเลขเอกสาร หมายเลขการปฏิบัติ กับเอกสาร หมายเลขปลายทาง วันที่ปฏิบัติ เวลาที่ปฏิบัติ

ส่วนบริการ (Public Operations:)

- SetDestination () : Integer
- $-$  CheckAuthorize () : Boolean
- Send () : Integer
- $-$  Forward () : Integer
- $-$  Reply () : Integer

3.2.2.1.9. คลาสบันทึกการปฏิบัติงานของเอกสาร (Class DocOpr)

บันทึกสถานะของเอกสาร ได้แก่ หมายเลขการปฏิบัติ ชื่อการปฏิบัติ ความ หมายการปฏิบัติ เพื่อใช้สำหรับการเปลี่ยนแปลงสถานะของเอกสาร

ส่วนบริการ (Public Operations:)

— GetOperation () : Integer

3.2.2.1.10. คลาสผู้ใช้งานระบบ (Staff)

Staff เป็นตัวแทนผู้เข้าใช้งานในระบบที่ได้ลงทะเบียนไว้ โดยจะเก็บบันทึก รายละเอียดต่าง ๆ เช่น รหัส ชื่อ-สกุล หน่วยงานระดับต่าง ๆ ที่สังกัด ระดับการ เข้าถึงชั้นความลับ เป็นด้น สามารถค้นหาได้จากฐานข้อมูล โดยใช้รหัสหรือชื่อ สามารถนำไปเป็นสมาชิกของกลุ่ม และใช้ในการกำหนดเส้นทาง

ส่วนบริการ (Public Operations:)

 $-$  CreateDocument ():

3.2.2.1.11. คลาสปลายทาง (Destination)

ทำหน้าที่เป็นตัวแทนจุดหมายปลายทางที่จะส่งเอกสารไป ปลายทางอาจจะ เป็นได้ทั้งบุคคล(บรer) หรือกลุ่ม(Group) โดยอาจจะส่งผ่านเส้นทาง หรือส่งโดย ตรงไปที่บุคคล หรือส่งโดยตรงไปที่กลุ่ม

ส่วนบริการ (Public Operations:)

- RecieveDocument 0 :
- $\cdot$  Reicve ():
- ApproveDocument () : Boolean
- Comment () : Boolean

3.2.2.1.12. คลาสผู้ใช้ (User)

เป็นคลาสนามธรรม ใช้สำหรับการอ้างอิงเป็นอนุพันธ์ของคลาสปลาย ทาง (Derived from Destination)

## 3.2.2.1.13. คลาสระดับชันความลับ (SecurL)

SecurityLevel ทำหน้าที่จัดเก็บ ปรับปรุงและแก้ไขระดับชั้นความลับ เพื่อนำไปใช้ตรวจสอบระดับการเข้าถึงเอกสาร ความลับ

#### ส่วนบริการ (Public Operations:)

— GetSecurityLevel () : Integer

3.2.2.1.14. คลาสบทบาทหน้าที่ (Class RoleUsr)

RoleUser เป็นตัวแทนบทบาทหน้าที่ที่บุคลากรภายในหน่วยงานได้รับ จากการแต่งตั้ง หรือจากตำแหน่งหน้าที่การงานซึ่งสามารถนำไปใช้สร้างกลุ่มได้ เช่น

กลุ่มคณะกรรมการไอที เป็นด้นเป็นอนุพันธ์ของคลาสปลายทาง (Derived from Destination)

ส่วนบริการ (Public Operations:)

 $-$  GetRole ():

3.2.2.1.15. คลาสกลุ่ม (Class Group)

เป็นตัวแทนของกลุ่มที่ถูกสร้างขึ้นจากสมาชิกทั่วๆ ไป หรือจากการสร้างขึ้น มาพิเศษจากบทบาท (Role) เช่นกลุ่มคณะกรรมการไอที กลุ่มหัวหน้าหน่วยงาน รองที่ 1 กลุ่มหัวหน้าหน่วยงานรองที่ 2 เป็นด้น จะถูกจัดเก็บลงฐานข้อมูล สามารถค้นหาได้ ลบได้ เพิ่มสมาชิกได้เป็นอนุพันธ์ของคลาสปลายทาง (Derived from Destination)

ส่วนบริการ (Public Operations:)

— SetSecurityLevel () : Integer

3.2.2.1.16. คลาสสมาชิกของกลุ่ม (Class Gp\_Memb)

เป็นตัวแทนกลุ่มและสมาชิกที่สังกัด สามารถเพิ่มสมาชิก ลบสมาชิกออก จากกลุ่มได้ สามารถค้นหากลุ่มที่สมาชิกสังกัด หรือสามารถค้นหาสมาชิกเมื่อ ระบุชื่อกลุ่ม

ส่วนบริการ (Public Operations:)

SelectMember ():

3.2.2.1.17. คลาสเสันทาง (Class Route)

เป็นตัวแทนเส้นทางเดินเอกสารที่ถูกระบุขณะที่ส่ง เส้นทางเดินอาจจะถูก กำหนดหรือสร้างขึ้นจากกลุ่ม หรือผู้ใช้งาน หรือทัง 2 อย่าง เป็นคลาสอนุพันธ์ ของคลาสปลายทาง (Derived from Destination)

3.2.2.1.18. คลาสสมาชิกในเส้นทาง (Class Rt\_Memb)

เป็นตัวแทนเก็บลำดับที่ในเส้นทางที่ระบุ จุดเชื่อมต่อในเส้นทางอาจจะเป็น ได้ทั้งผู้ใช้งานทั่วไป กลุ่ม

ส่วนบริการ (Public Operations:)

— SelectNode ():

3.2.2.1.19. คลาสตดตัง (Class Setting)

ทำหน้าที่กำหนดบทบาทให้กับเจ้าหน้าที่ภายในหน่วยงาน ซึ่งอาจจะได้รับ จากตำแหน่งหน้าที่ หรือจากการแต่งตังพิเศษนอกเหนือไปจากตำแหน่งหน้าที่ สามารถนำไปเป็นส่วนหนึ่งในการสร้างกลุ่มชนิดพิเศษ

ส่วนบริการ (Public Operations:)

— SetRole () : RoleUsr

3.2.2.1.20. คลาสคุณสมบัติของเอกสาร (Class DocProp) ทำหน้าที่กำหนดคุณสมบัติของเอกสาร เพื่อกำหนดสิทธิการเข้าถึงเอกสาร ของผู้'รับหรือผู้ที่มีส่วนเกี่ยว1ข้องกับเอกสาร

ส่วนบริการ (Public Operations:)

— SelectProperty ():

3.2.2.1.21. คลาสคุณสมบัติ (Class Property) ทำหน้าที่เก็บคุณสมบัติและรายละเอียดของคุณสมบัติ เพื่อนำไปใช้สำหรับ การติดตังให้กับเอกสาร

ส่วนบริการ (Public Operations:)

— GetProperty ():

3.2.2.1.22. คลาสรายงาน (Class Report)

ทำหน้าที่รายงานสถานภาพของเอกสารตามเงื่อนไขต่าง ๆ นำมาแสดงทัง ทางจอภาพและทางเครื่องพิมพ์

ส่วนบริการ (Public Operations:)

- GetDocument ():
- GetDocTrans ():
- ReporttoPrinter ():
- ReporttoScreen ()
- CheckStatus ():

3.2.2.2. ความสัมพันธ์ระหว่างคลาส

จากการกำหนดคลาสที่สัมพันธ์กับยูสเคสที่ได้จากการวิเคราะห์ในระยะอินเซ็ป ชัน ผู้วิจัยได้กำหนดความสัมพันธ์ระหว่างคลาส โดยแบ่งตามส่วนซอฟต์แวร์ออก เป็น 4 ส่วน ซึ่งแต่ละส่วนจะแทนด้วยความสัมพันธ์ระหว่างคลาสดังนี้

3.2.2.2.1. แผนภาพความสัมพันธ์ของคลาสในส่วนการติดตั้งค่าเริ่มต้นระบบ เป็นแผนภาพที่ใช้แทนความสัมพันธ์ระหว่างคลาสต่าง ๆ ที่เกี่ยวข้องกับการ ติดตังค่าเริ่มต้นระบบ ได้แก่ การติดตังค่าเริ่มต้นหน่วยงาน การลงทะเบียนผู้ใช้ การสร้างเส้นทาง การสร้างกลุ่ม (รายละเอียดตามรูปที่ 3.8)

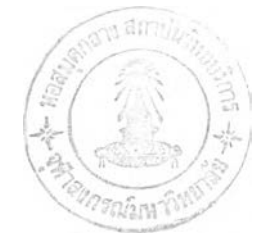

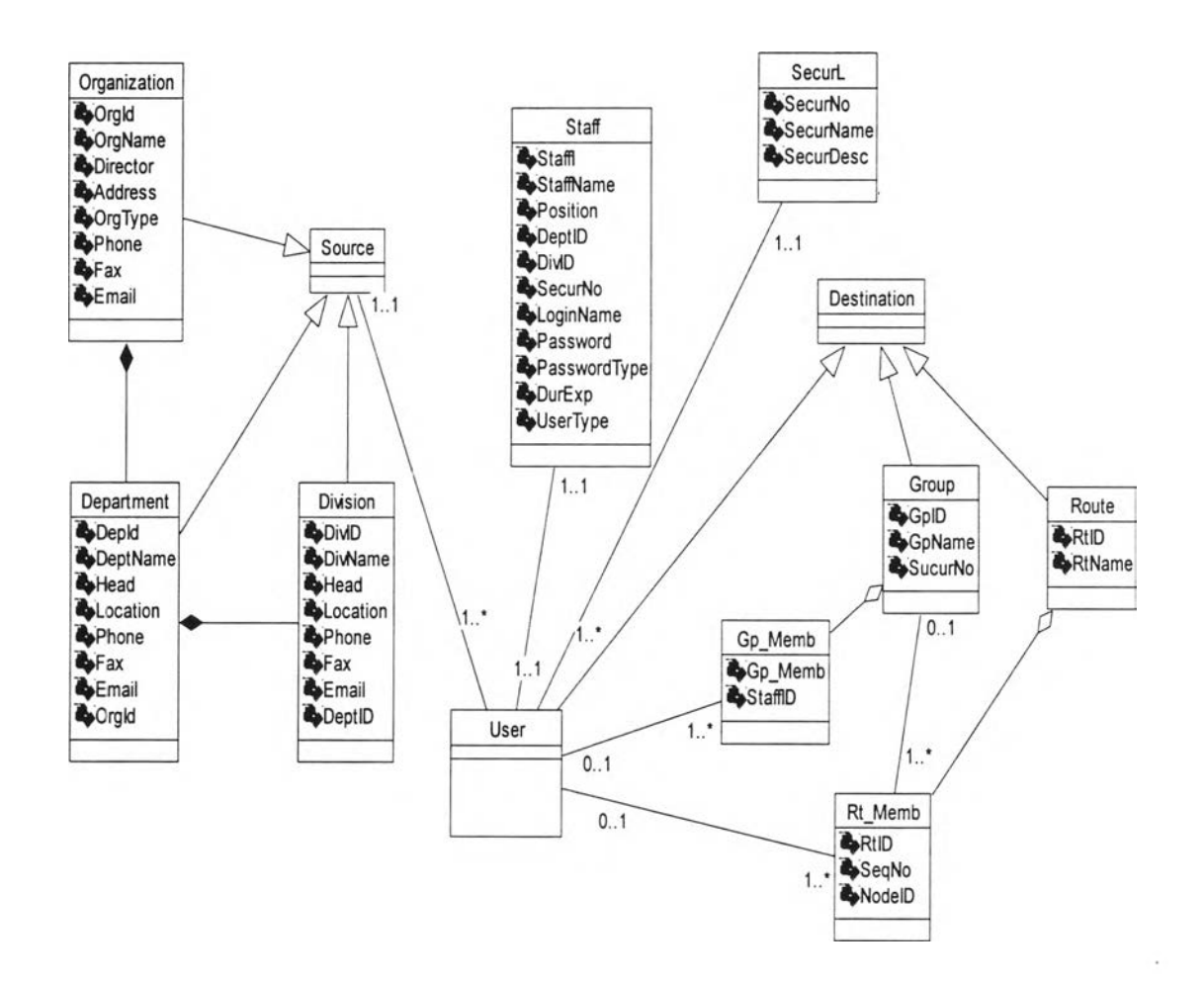

ูปที่ 3.8 แผนภาพแสดงความสัมพันธ์ระหว่างคลาสในการติดตั้งค่าเริ่มต้นระบบ

จากรูปที่ 3.8 ประกอบไปด้วยคลาสหน่วยงานระดับ 1 คลาสหน่วยงาน ระดับ2 คลาสหน่วยงานระดับ3 คลาสพนักงานคลาสระดับชั้นความลับคลาส กลุ่ม คลาสสมาชิกในกลุ่ม คลาสเส้นทาง คลาสสมาชิกเส้นทาง และมี คลาสผู้'ใช้ คลาสปลายทาง คลาสต้นทางเป็นคลาสนามธรรม โดยพนักงานเป็นผู้ใช้ระบบ ได้เพียง 1 ประเภท ผู้ใช้ระบบสามารถเป็นสมาชิกกลุ่มได้มากกว่า 1 กลุ่ม และ สามารถเป็นสมาชิกเส้นทางได้มากกว่า 1 เส้นทาง มีระดับชันความลับได้เพียง ระดับเดียว

*3.22.2.2.* แผนภาพความสัมพันธ์ของคลาสในการบริหารเอกสาร เป็นแผนภาพที่ใช้แทนความสัมพันธ์ระหว่างคลาสต่าง ๆ ที่เกี่ยวข้องกับการ บริหารเอกสารภายในระบบ ได้แก่ การสร้างเอกสาร การส่งเอกสาร การเรียกดู เอกสาร การส่งต่อเอกสาร (รายละเอียดตามรูปที่ 3.9)

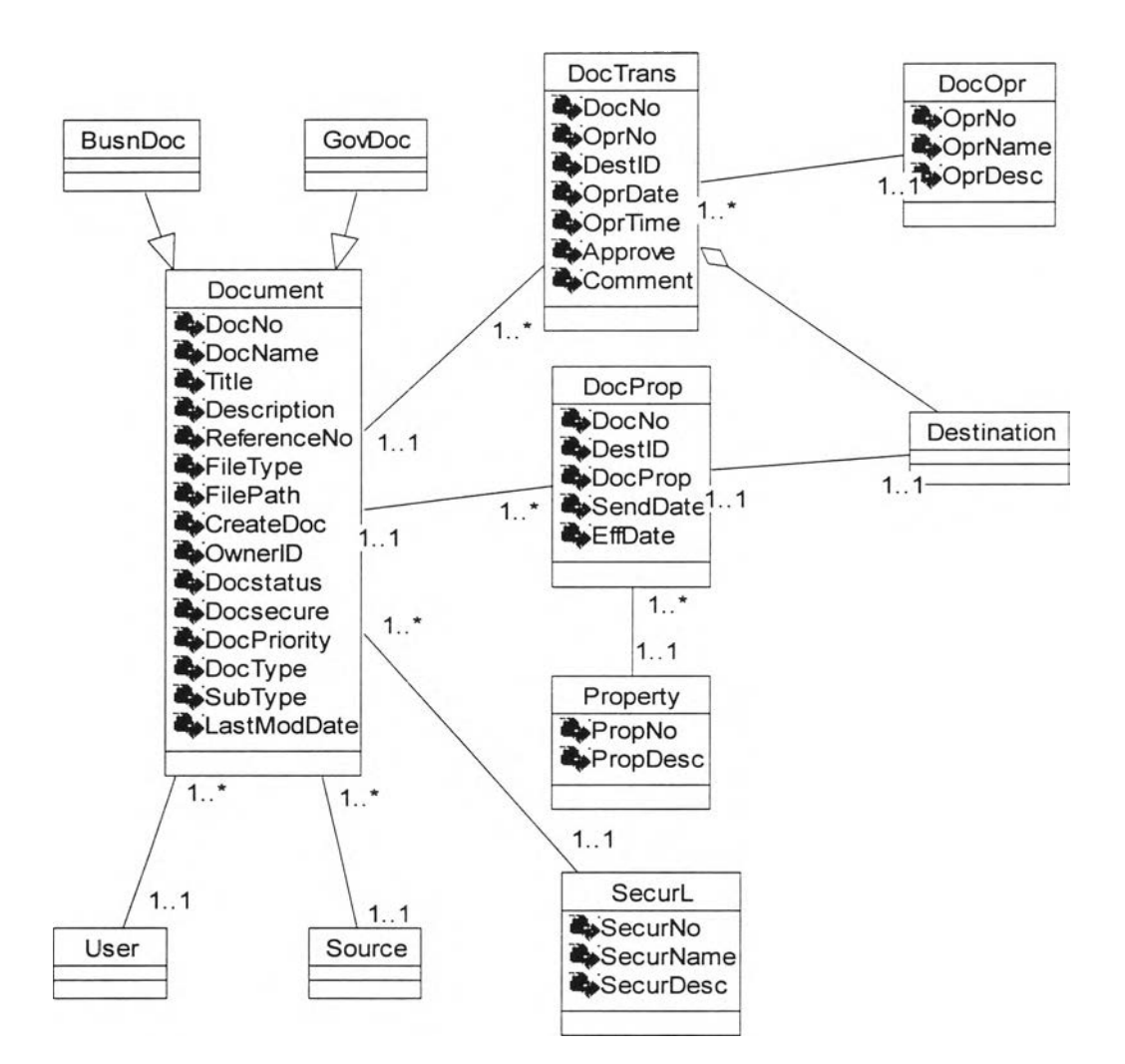

รูปที่ 3.9 แผนภาพความสัมพันธ์ระหว่างคลาสในการบริหารเอกสาร

จากรูปที่ 3.9 ประกอบไปด้วยคลาสเอกสาร คลาสจัดเก็บการเปลี่ยน แปลงเอกสาร คลาสการปฏิบัติงานของเอกสาร คลาสคุณสมบัติเอกสาร คลาส คุณสมบัติ คลาสระดับชั้นความลับของเอกสาร มีคลาสเอกสารธุรกิจ คลาส เอกสารราชการ คลาสต้นทางคลาสปลายทาง คลาสผู้ใช้เป็นคลาสนามธรรม เอกสารสามารถมีระเบียนจัดเก็บการเปลี่ยนแปลงไต้มากกว่าหนึ่ง มีคุณสมบัติได้ เพียงหนึ่งอย่าง มีเจ้าของหรือผู้ใช้และต้นทางไต้เพียงแห่งเดียว มีระดับชั้นความ ลับไต้เพียงหนึ่ง ระดับชั้น และในระเบียนจัดเก็บการเปลี่ยนแปลงเอกสารหนึ่ง ระเบียนจะจัดเก็บการทำงานของเอกสารเพียงหนึ่งอย่าง

*3.2.2.23.* แผนภาพความสัมพันธ์ของคลาสในการติดตามเอกสาร เป็นแผนภาพที่ใช้แทนความสัมพันธ์ระหว่างคลาสต่าง ๆ ที่เกี่ยวข้องกับการ ติดตามเอกสารภายในระบบ ได้แก่ การรายงานเอกสารทางเครื่องพิมพ์หรือทาง หน้าจอ การค้นหาเอกสาร (รายละเอียดตามรูปที่ 3.10)

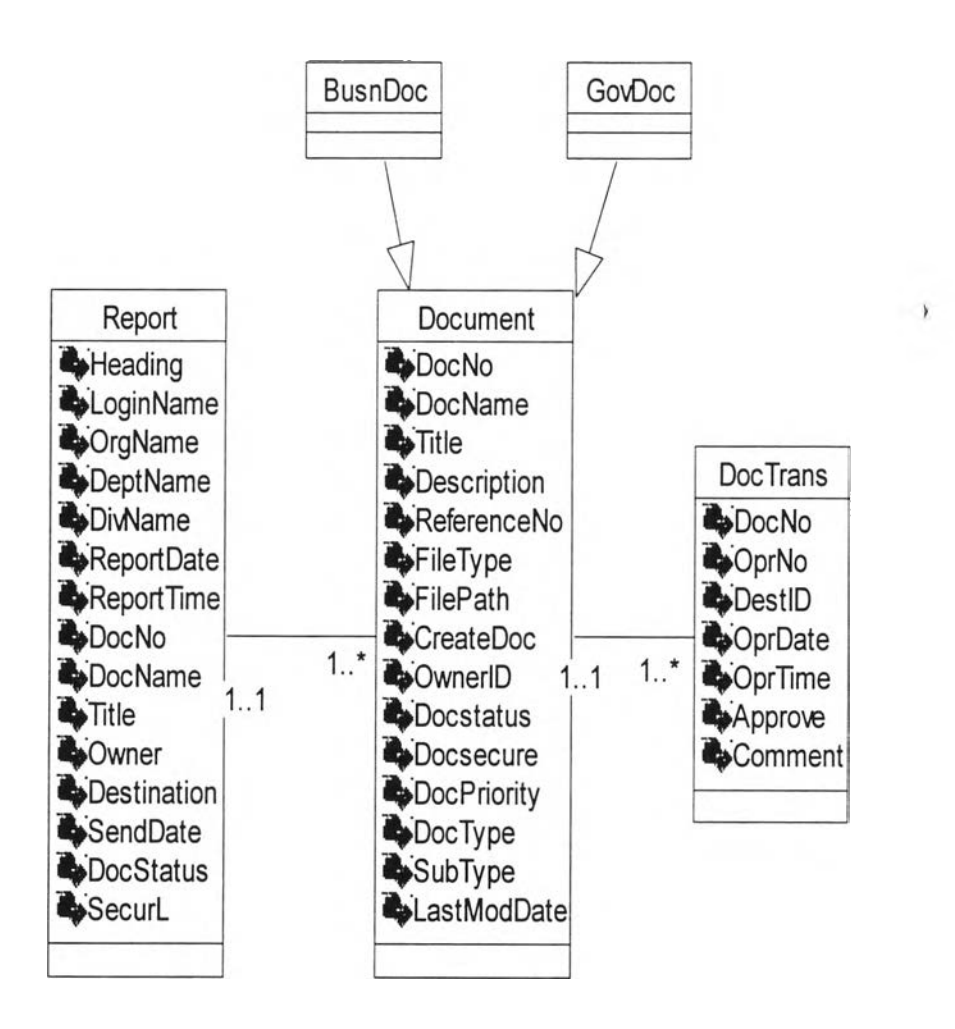

## รูปที่ 3.10 แผนภาพความสัมพันธ์ระหว่างคลาสในการติดตามเอกสาร

จากรูปที่ 3.10 ประกอบไปด้วยคลาสเอกสาร คลาสรายงาน คลาสราย การเปลี่ยนแปลงของเอกสาร โดยมีคลาสเอกสารทางธุรกิจ และคลาสเอกสาร ทางราชการมาแอกกริเกชันกับคลาสเอกสาร รายงานหนึ่งฉบับมีเอกสารได้มาก กว่าหนึ่งรายการ และเอกสารรายการเปลี่ยนแปลงได้มากกว่า หนึ่งระเบียน

*3.2.2.2A.* แผนภาพความสัมพันธ์ของคลาสระบบรักษาความปลอดภัย เป็นแผนภาพที่ใช้แทนความสัมพันธ์ระหว่างคลาสต่าง ๆ ที่เกี่ยวข้องกับ ระบบรักษาความปลอดภัย ได้แก่ การตรวจสอบการเข้าใช้งานระบบ การเปลี่ยน รหัสผ่าน (รายละเอียดตามรูปที่ 3.11)

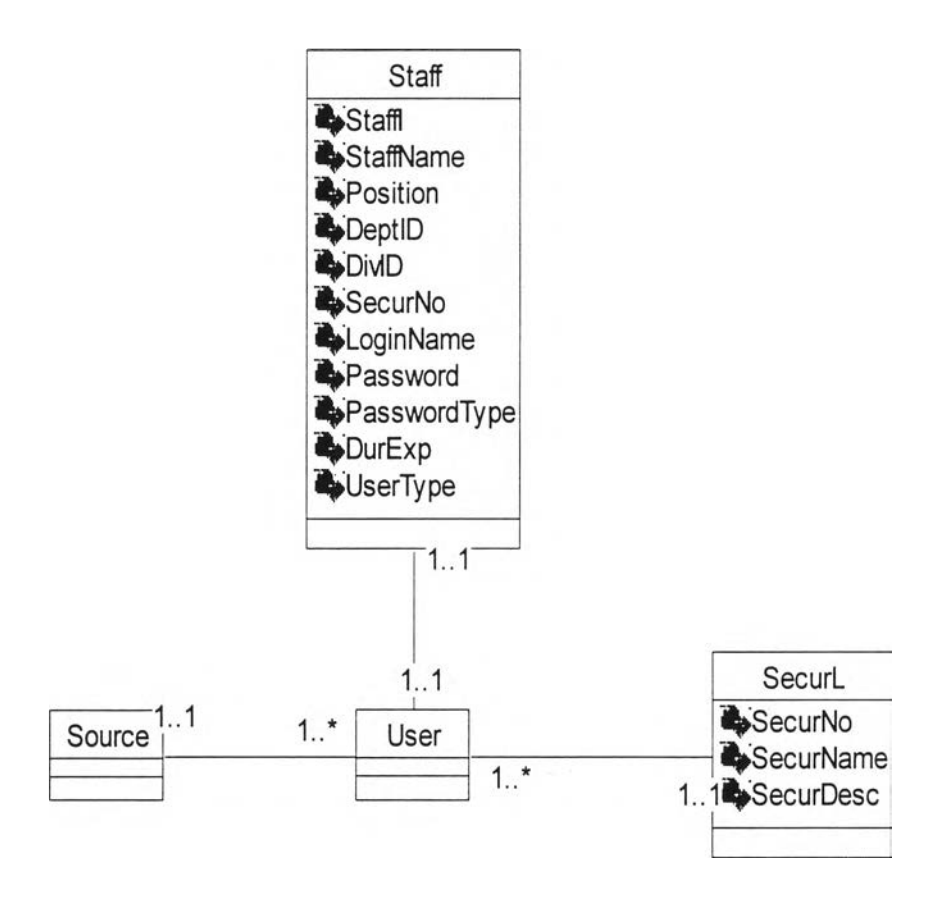

รูปที่ 3.11 แผนภาพความสัมพันธ์ระหว่างคลาสระบบรักษาความปลอดภัย

จากรูปที่ 3.11 ประกอบไปด้วย คลาสพนักงาน คลาสระดับชั้นความลับ โดยมีคลาสด้นทางและคลาสผู้ใช้งานเป็น คลาสนามธรรม พนักงานหนึ่งคนเป็น ชนิดของผู้ใช้งานได้เพียงหนึ่งอย่าง ในขณะที่ ผู้ใช้งานหนึ่งคนก็มีระดับชันความ ลับได้เพียงหนึ่งชั้นความลับเท่านัน

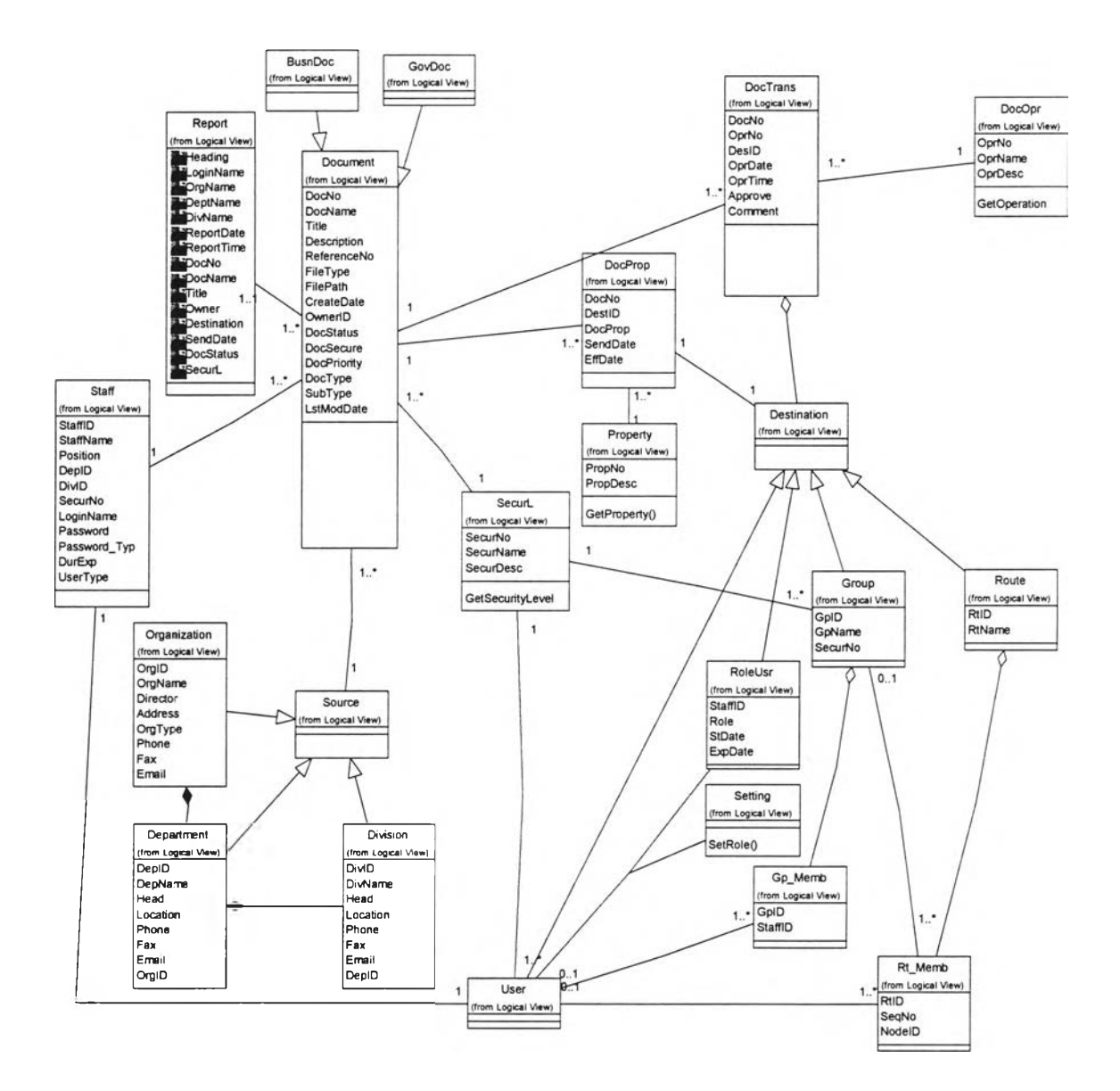

# รูปที่ 3.12 แสดงแผนภาพรวมความสัมพันธ์ระหว่างคลาสระบบบริหารเอกสาร

#### 3.2.2.3 แผนภาพเสตทชาร์ท

ในการวิจัยครังนีผู้วิจัยได้ใช้แผนภาพเสตทชาร์ท เพื่ออธิบายถึงการเปลี่ยนแปลง สถานะต่าง ๆ ของเอกสารในระบบ โดยแบ่งแผนภาพออกเป็น 2 ลักษณะดังนี

— แผนภาพเสตทชาร์ท สำหรับจุดเชื่อมต่อหรือโหนดเคียว

— แผนภาพเสตทชาร์ท สำหรับส่งเอกสารตามเส้นทางที่กำหนด

แผนภาพเสตทชาร์ทสำหรับโหนดเดียว (รายละเอียดตามรูปที่ 3.13 ) เมื่อมีการ สร้างเอกสาร ถ้าเอกสารถูกลบ สถานะต่าง ๆ ก็จะหยุดการเปลี่ยนแปลง ถ้าเอกสารถูกส่ง เมื่อผู้รับไม่มีสิทธิในเอกสาร สถานะการเปลี่ยนแปลงก็จะหยุดชั่วคราว เมื่อเอกสารถูก**ส่ง** เพื่อต้องการผลการพิจารณา ถ้าผู้รับไม่อนุมัติเอกสารจะถูกส่งกลับโดยอัตโนมัติ ถ้าผู้รับ อนุมัติ ระบบจะตรวจสอบว่าเอกสารต้องการให้ผู้รับแสดงความคิดเห็นหรือไม่ ถ้าไม่ ต้องการแสดงความคิดเห็น เอกสารจะถูกส่งต่อหรือตอบกลับ ถ้าต้องการความคิดเห็นจะ ให้ผู้รับใส่ความคิดเห็นแล้วเอกสารจะถูกส่งต่อไปยังโหนดถัดไป เมื่อถึงโหนดสุดท้ายจะ หยุด

**แผนภาพเสตทชาร์ทสำหรับการส่งเอกสารไปตามเส้นทาง (รายละเอียดตามรูปที่ 3.14) เมื่อมีการสร้างเอกสาร ถ้าเอกสารถูกลบ สถานะต่าง ๆ ก็จะหยุดการเปลี่ยนแปลง หรือเอกสารถึงโหนดสุดท้ายก็จะหยุดการเปลี่ยนแปลง เมื่อส่งเอกสาร ถ้าผู้รับไม่มีสิทธิ สถานะจะหยุดการเปลี่ยนแปลงชั่วคราว ถ้าเอกสารที่ส่งต้องการให้ผู้รับแสดงความคิด เห็น เมื่อผู้รับแสดงความคิดเห็นเอกสารจะถูกส่งกลับหรือส่งต่อไป ถ้าเอกสารที่ส่ง ต้องการผลการพิจารณา ถ้าผู้รับไม,อนุมัติเอกสารจะถูกส่งกลับโดยอัตโนมัติ ถ้าผู้รับ อนุมัติ ระบบจะตรวจสอบว่าต้องการให้ผู้รับแสดงความคิดเห็นหรือไม,ถ้าต้องการ ผู้รับ ลงความเห็น เอกสารจะถูกส่งต่อไปยังโหนดถัดไปหรือส่งกลับ ถ้าไม่ต้องการแสดงความ คิดเห็น เอกสารจะถูกส่งต่อไปยังโหนดถัดไปหรือส่งกลับ**

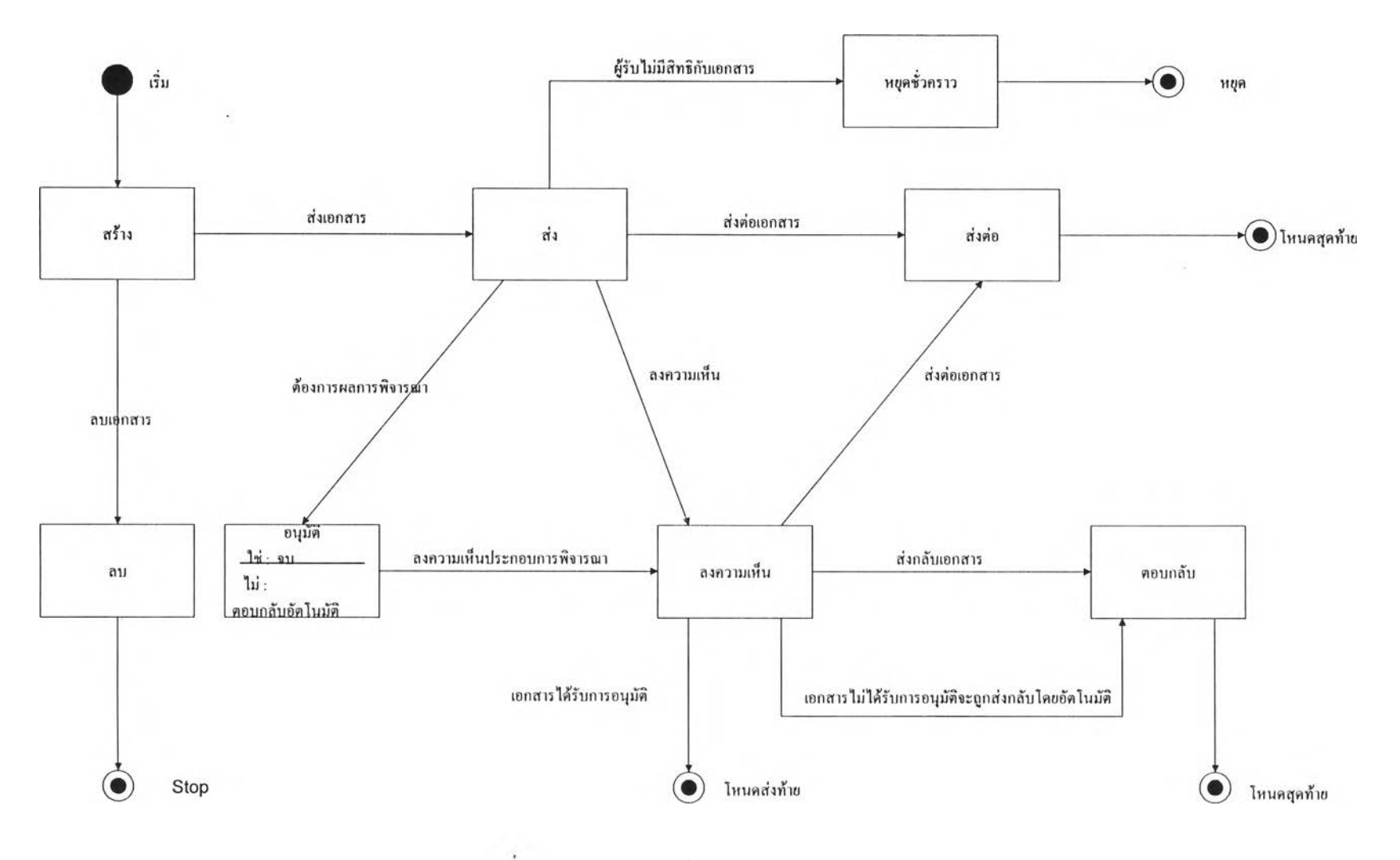

**รูปฑ 3.13 แผนภาพสเฅทชๅร์ฑ ระบบบริหารเอกสารสำหรับโหนด**

 $\sim$ 

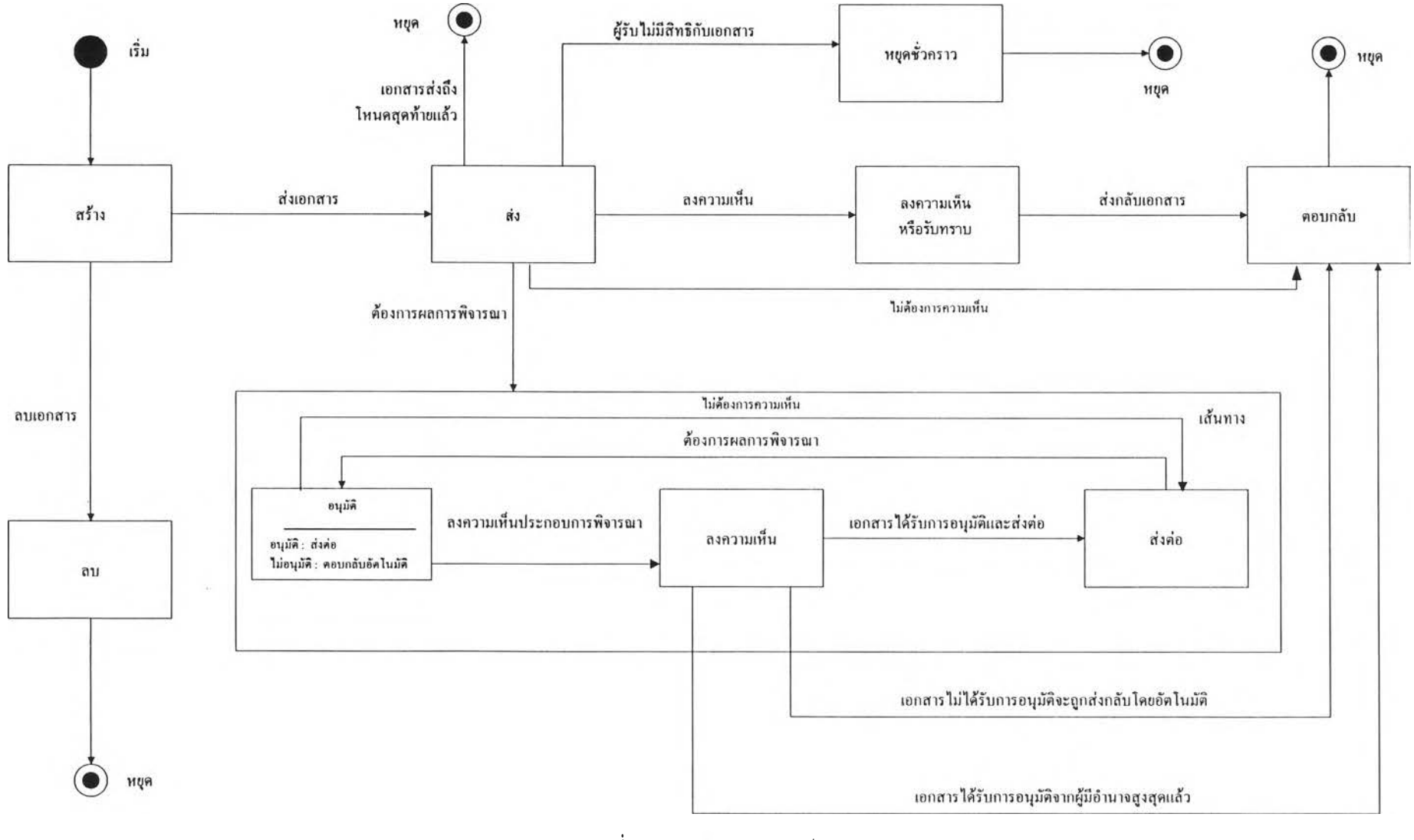

>1 **๐อ**

**3.2.3. ระยะคอนสตัคชัน เป็นระยะที่นำเอาแผนภาพต่างฯ จากขันตอนที่ 2 มาทำการปรับปรุง**

**3.2.3.1. แผนภาพซีเควน**

**เป็นแผนภาพที่แสดงพฤติกรรมของระบบและการควบคุมการไหลเวียนของ ระบบ ตามลำดับของเวลา ซึ่งผู้วิจัยได้แบ่งแผนภาพชีเควน โดยแบ่งตามส่วน ซอฟต์แวร์ออกเป็น 4 ส่วน ซึ่งแต่ละส่วนจะมีส่วนย่อยที่มีรายละเอียดดังนี**

**3.2.3.1.1. แผนภาพซีเควนในส่วนการติดดังค่าเริ่มต้นระบบ**

**เป็นแผนภาพที่ใช้แสดงพฤติกรรมของระบบและส่วนที่เกี่ยวข้องกับการ ติดตั้งค่าเริ่มต้นระบบ ได้แก่ การติดตั้งค่าเริ่มด้นหน่วยงาน การลงทะเบียนผู้ใช้ การสร้างเสันทาง การสร้างกลุ่ม**

**3.2.3.1.1.1. แผนภาพซีเควนการติดตั้งค่าเริ่มต้นหน่วยงาน (รายละเอียดตาม รูปที่ 3.15-3.18)**

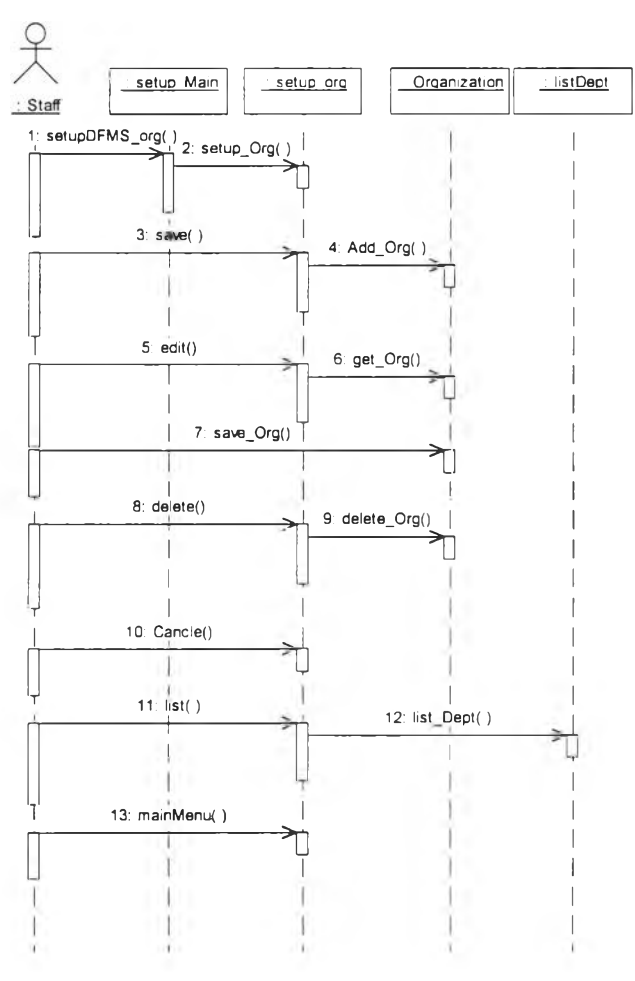

**รูปที่ 3.15 แผนภาพซีเควนการติดตั้งค่าเริ่มต้นหน่วยงานส่วนติดตั้งหน่วยงานระดับ 1**

**จากรูปที่ 3.15 เมื่อผู้บริหารระบบ หรือ ผู้จัดการแผนกบุคคล ต้องการ ติดตั้งค่าเริ่มต้นข้อมูลของหน่วยงานระดับ 1 เมื่อเลือกจัดเก็บข้อมูล ๆ จะถูกจัด เก็บลงฐานข้อมูล เมื่อต้องการแก้ไข ระบบจะเรียกข้อมูลหน่วยงานจากฐานข้อ มูลมาให้แก้ไข และข้อมูลใหม่จะถูกจัดเก็บลงฐานข้อมูล เมื่อต้องการลบข้อมูล ข้อมูลหน่วยงานระดับ 1 จะถูกลบออกจากฐานข้อมูล การเปลี่ยนแปลงแก้ไขจะ ถูกยกเลิกเมื่อเลือกยกเลิก ถ้าต้องการเรียกดูรายการหน่วยงานระดับ 2 เรียกราย การหน่วยงานระดับ 2 และกลับเมนูหลัก**

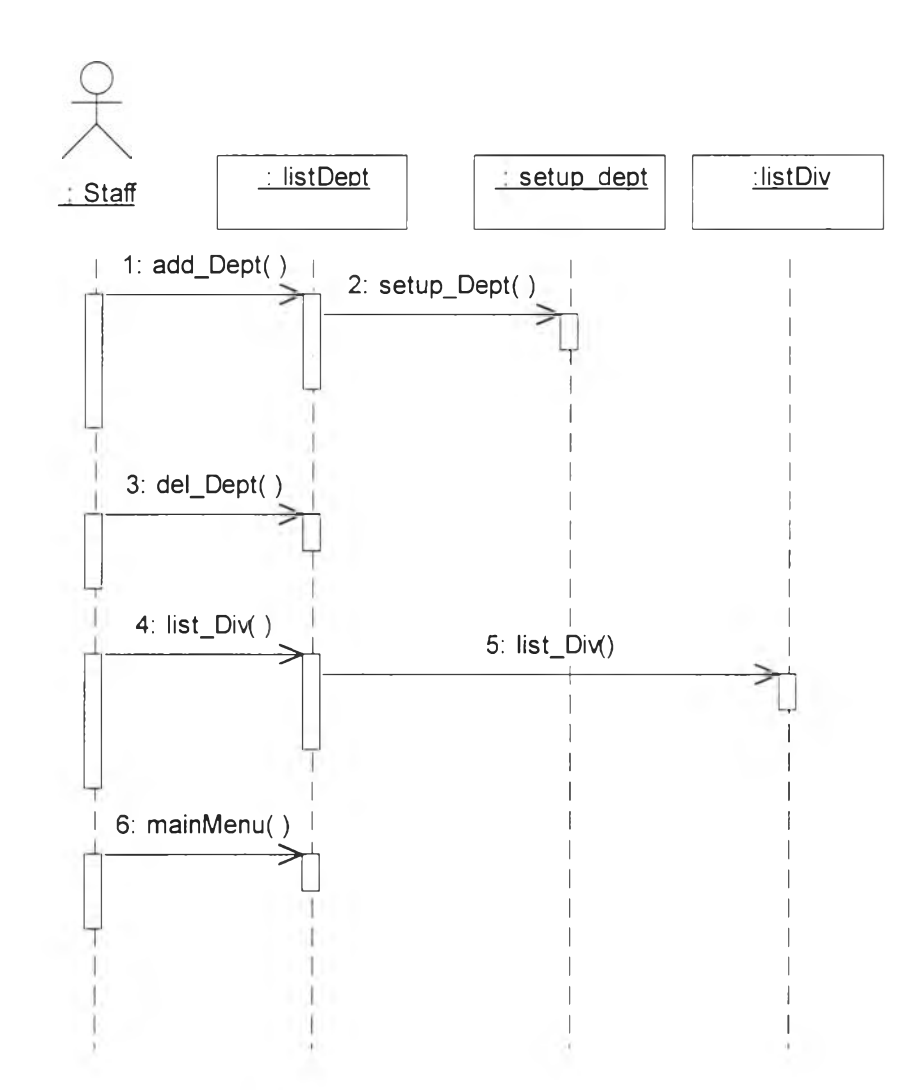

**รูปที่ 3.16 แผนภาพชีเควนการติดดังค่าเริ่มต้นหน่วยงานส่วนเรียกดูหน่วยงานรองระดับ 2**

**จากรูปที่ 3.16 เมื่อผู้ติดตั้งค่าเริ่มต้นของระบบ ต้องการแสดงรายชื่อ หน่วยงานรองระดับ 2 ถ้าเลือกเพิ่มจะเข้าส่ส่วนงานติดดังหน่วยงานรองระดับ 2 ถ้าต้องการลบหน่วยงานระดับ 2 เลือกลบ เลือกแสดงรายชื่อหน่วยงานรองระดับ 3 และกลับเมนูหลัก**

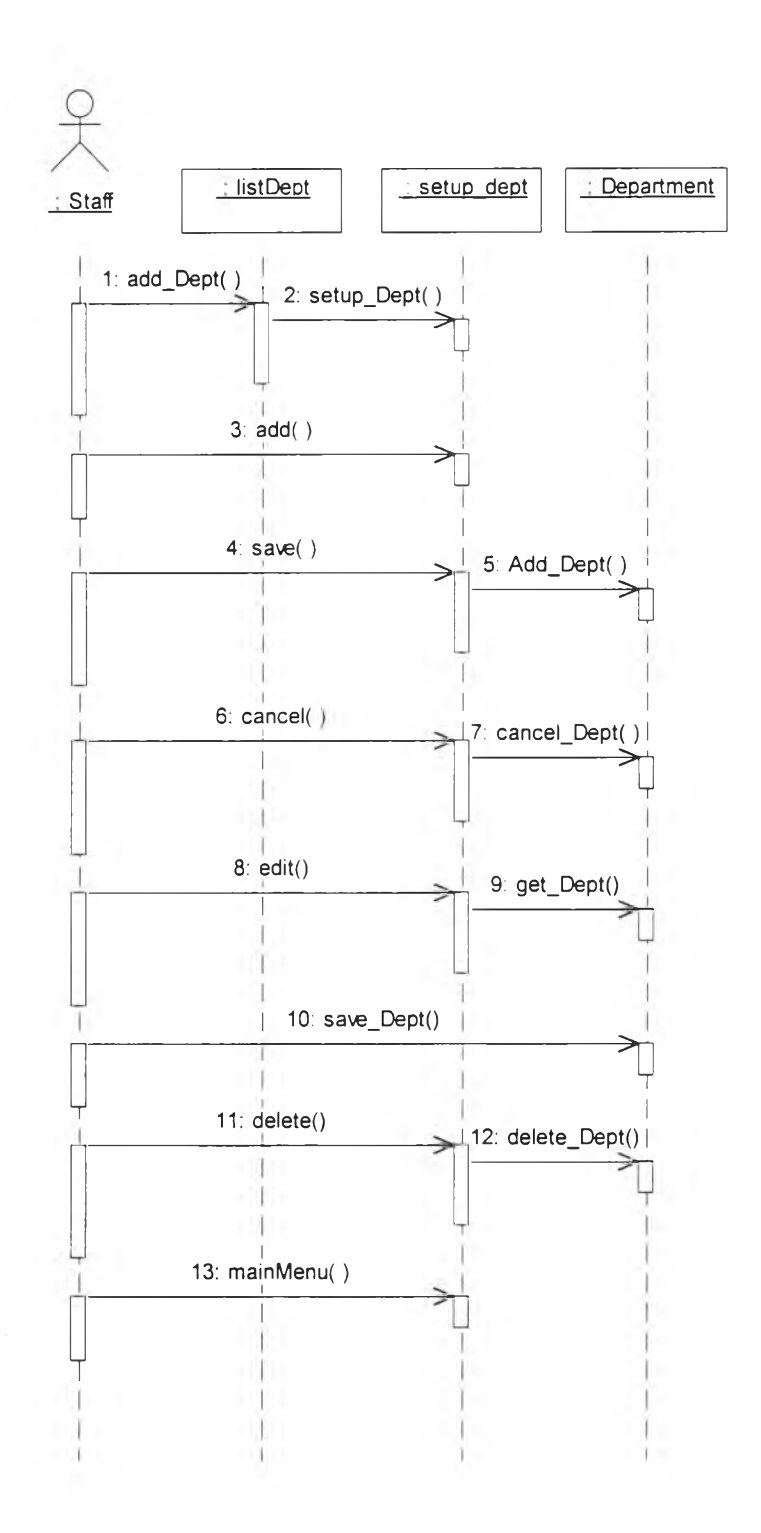

**รูปที่ 3.17 แผนภาพซีเควนการติดตังค่าเริ่มต้นหน่วยงานส่วนติดตังค่าหน่วยงานรองระดับ 2**

**จากรูปที่ 3.17 เมื่อผู้บริหารระบบ หรือ ผู้จัดการแผนกบุคคล ต้องการ ติดตังค่าเริ่มต้นข้อมูลของหน่วยงานระดับ 2 เมื่อเลือกจัดเก็บข้อมูล ๆ จะถูกจัด เก็บลงฐานข้อมูล เมื่อต้องการแก้ไข ระบบจะเรียกข้อมูลหน่วยงานจากฐานข้อ มูลมาให้แก้ไข และข้อมูลใหม่จะถูกจัดเก็บลงฐานข้อมูล เมื่อต้องการลบข้อมูล** **้อมูลหน่วยงานระดับ 2 จะถูกลบออกจากฐานข้อมูล การเปลี่ยนแปลงแก้ไขจะ ถูกยกเลิกเมื่อเลือกยกเลิก และจะกลับเมนูหลัก**

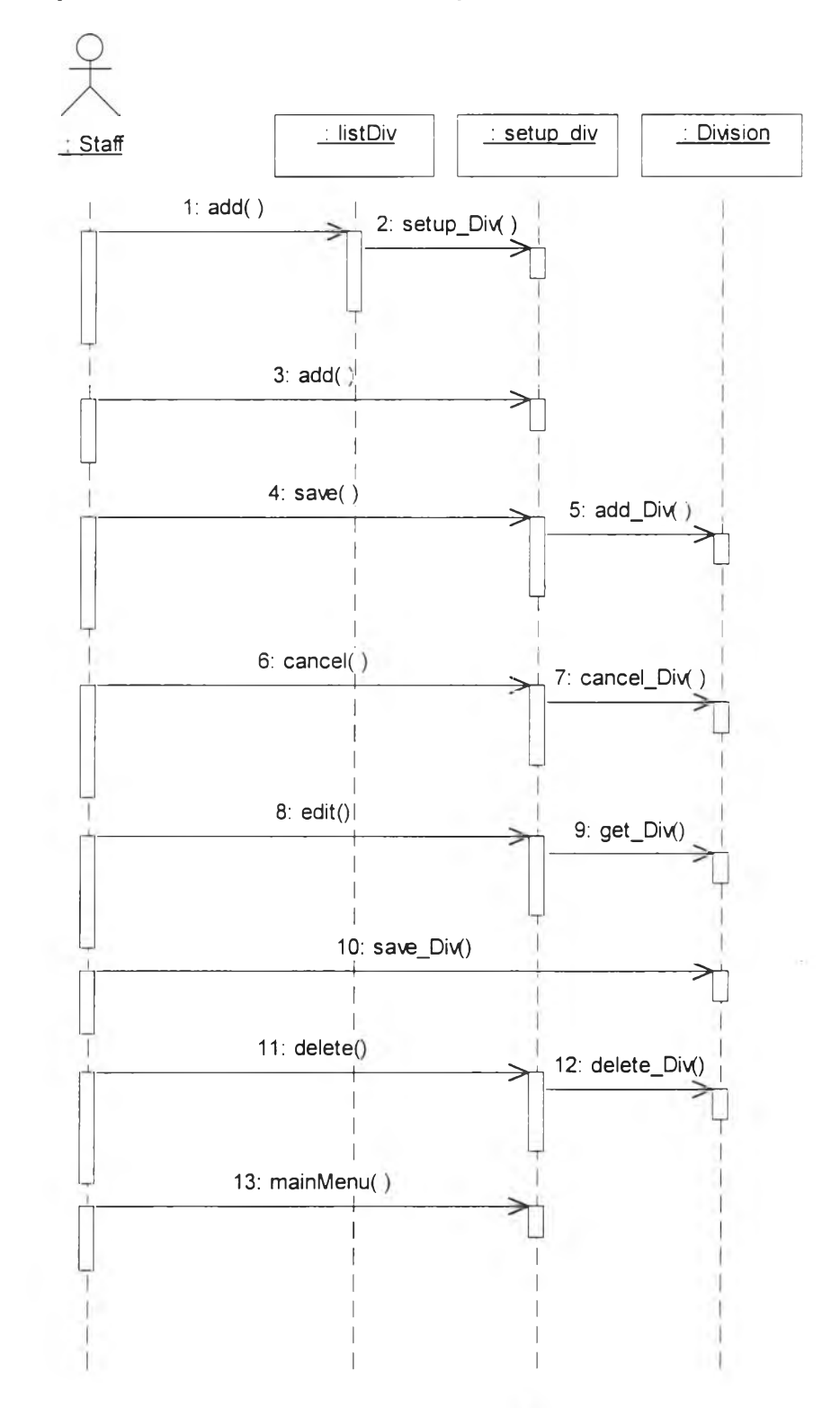

**รฺปที่ 3.18 แผนภาพชีเควนการติดตั้งค่าเริ่มต้นหน่วยงานส่วนติดตังค่าหน่วยงานรองระดับ 3**

**ากรูปที่ 3.18 เมื่อผู้บริหารระบบ หรือ ผู้จัดการแผนกบุคคล ต้องการติด ตั้งค่าเริ่มต้นข้อมูลของหน่วยงานระดับ 3 เมื่อเลือกจัดเก็บข้อมูล ๆ จะถูกจัดเก็บ ลงฐานข้อมูล เมื่อต้องการแก้ไข ระบบจะเรียกข้อมูลหน่วยงานจากฐานข้อมูลมา ให้แก้ไข และข้อมูลใหม่จะถูกจัดเก็บลงฐานข้อมูล เมื่อต้องการลบข้อมูล ข้อมูล หน่วยงานรองระดับ 3 จะถูกลบออกจากฐานข้อมูล การเปลี่ยนแปลงแก้ไขจะถูก ยกเลิกเมื่อเลือกยกเลิก และกลับเมนูหลัก**

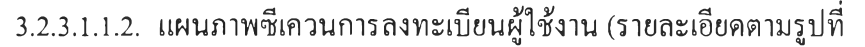

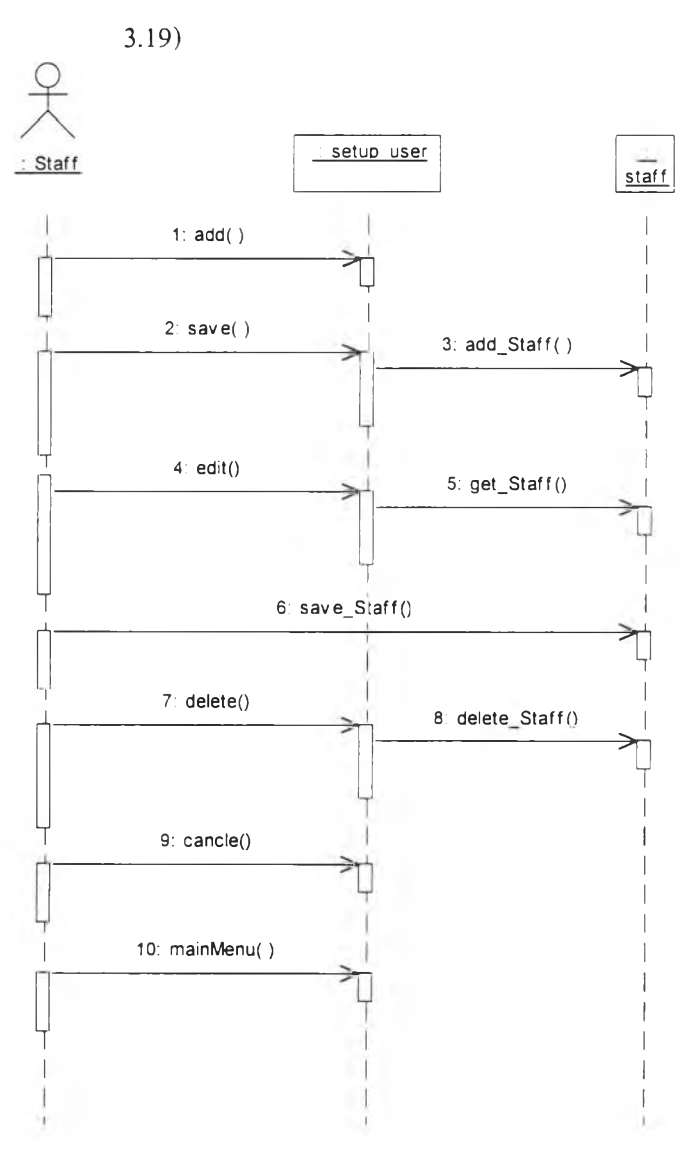

**รูปที่ 3.19 แผนภาพชีเควนการลงทะเบียนผู้ใช้งาน**

**จากรูปที่ 3.19 เมื่อผู้บริหารระบบ หรือ ผู้จัดการแผนกบุคคล ต้องการลง ทะเบียนผู้ใช้งานเมื่อเลือกจัดเก็บข้อมูล ๆ จะถูกจัดเก็บลงฐานข้อมูล เมื่อต้องการ**

**แก้ไข ระบบจะเรียกข้อมูลผู้ใช้งานจากฐานข้อมูลมาให้แก้ไข และข้อมูลใหม่จะ ถูกจัดเก็บลงฐานข้อมูล เมื่อต้องการลบข้อมูล ข้อมูลผู้ใช้งานระบบ จะถูกลบออก จากฐานข้อมูล การเปลี่ยนแปลงแก้ไขจะถูกยกเลิกเมื่อเลือกยกเลิก และกลับเมนู หลัก**

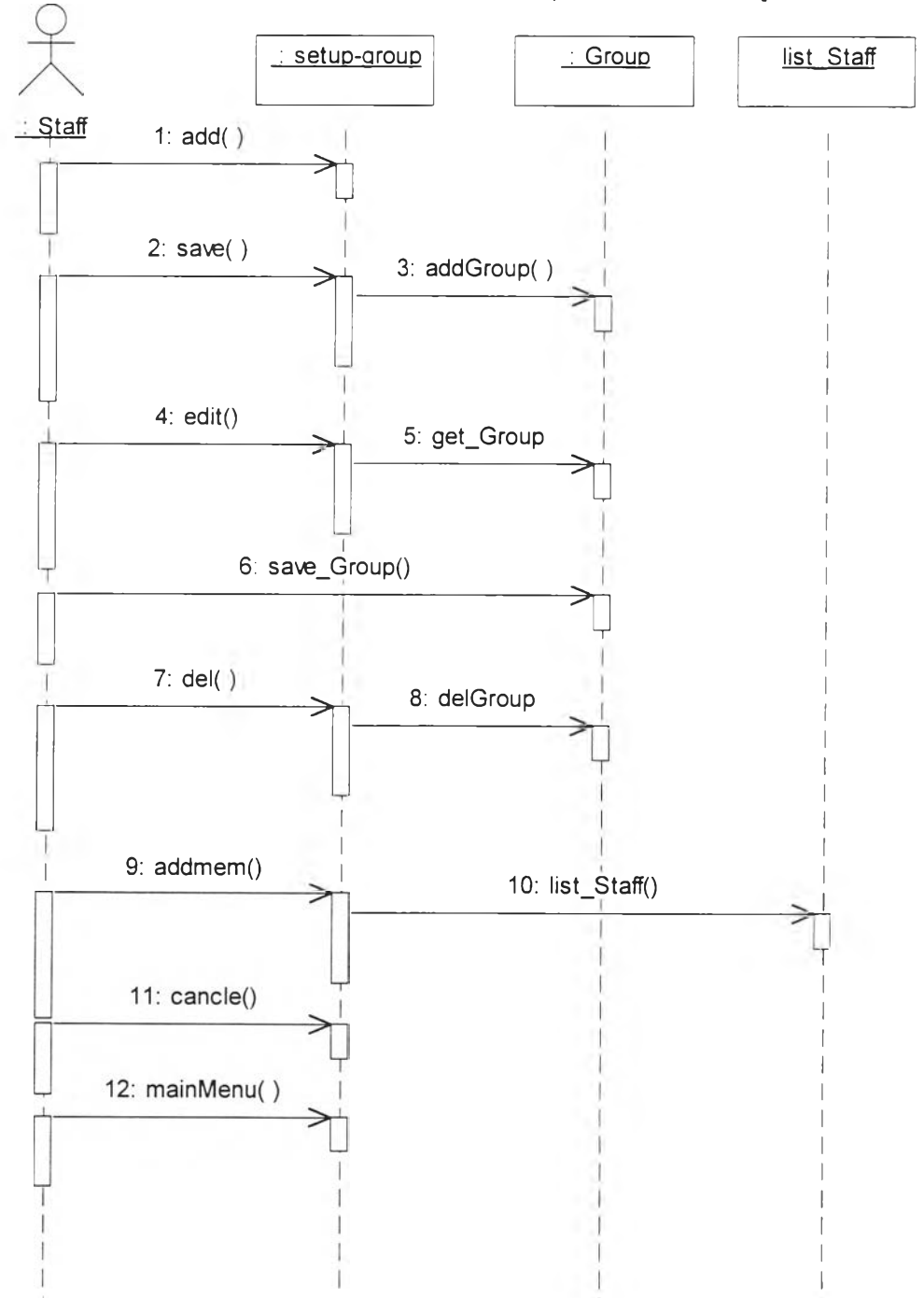

**3.2.3.1.1.3. แผนภาพซีเควนการสร้างกลุ่ม (รายละเอียดตามรูปที่ 3.20-3.21)**

**รูปที่ 3.20 แผนภาพซีเควนการสร้างกลุ่ม**

**ากรูปที่ 3.20 เมื่อผู้บริหารระบบ หรือ ผู้จัดการแผนกบุคคล ต้องการสร้างกลุ่ม เมื่อเลือกจัดเก็บข้อมูล ๆ จะถูกจัดเก็บลงฐานข้อมูล เมื่อต้องการแก้ไข ระบบจะเรียกข้อ มูลกลุ่มจากฐานข้อมูลมาให้แก้ไข และข้อมูลใหม่จะถูกจัดเก็บลงฐานข้อมูล เมื่อต้องการ ลบข้อมูล ข้อมูลกลุ่ม จะถูกลบออกจากฐานข้อมูล การเปลี่ยนแปลงแก้ไขจะถูกยกเลิกเมื่อ เลือกยกเลิก ถ้าต้องการเพิ่มสมาชิกเข้ากลุ่ม ระบบจะแสดงรายชื่อสมาชิกและรายชื่อผู้ใช้ งานภายในระบบ และกลับเมนูหลัก**

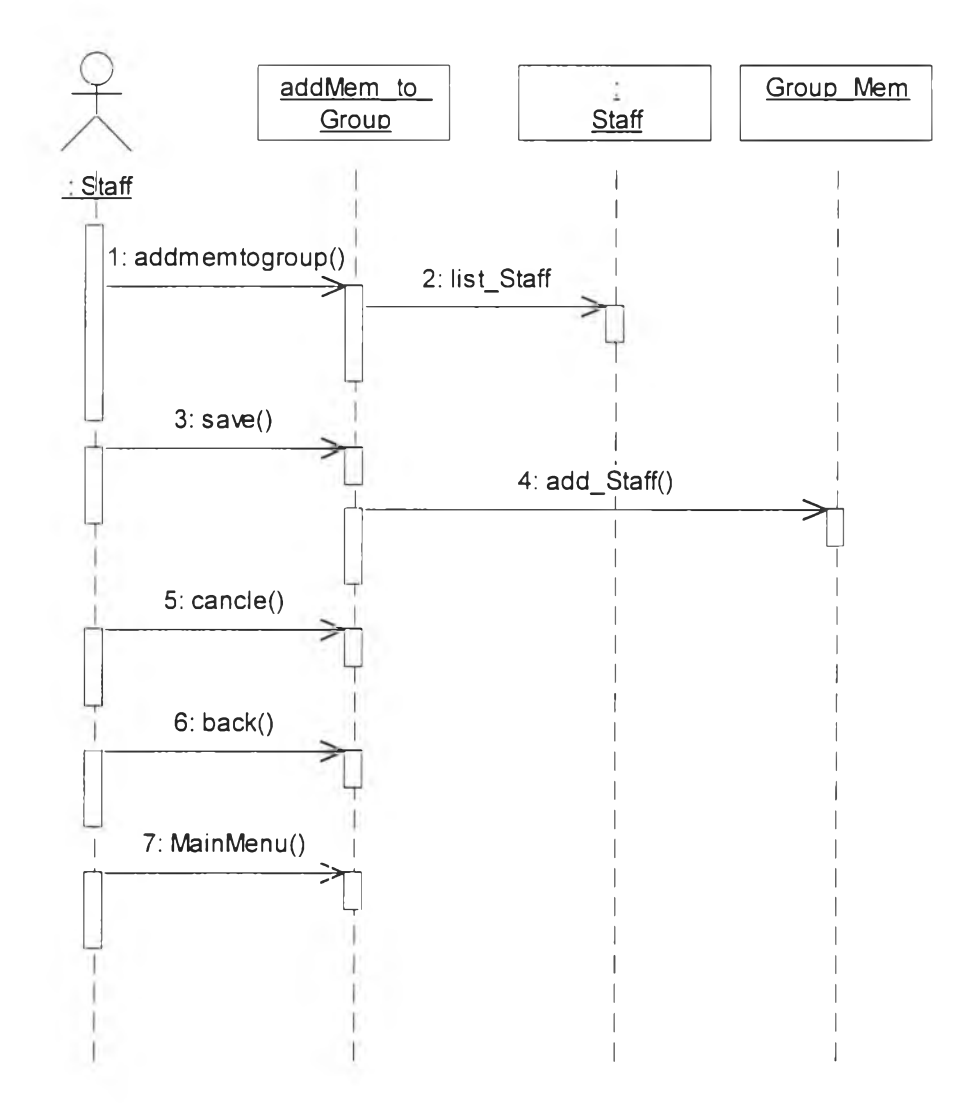

**รูปที่ 3.21 แผนภาพซีเควนการเพิ่มสมาชิกเข้ากลุ่ม**

**จากรูปที่ 3.21 เมื่อผู้บริหารระบบ หรือ ผู้จัดการแผนกบุคคล ต้องการ เพิ่มสมาชิกเข้าไปในกลุ่ม เลือกเพิ่มสมาชิก ระบบจะแสดงรายชื่อผู้ใช้งานใน ระบบทังหมด เลือกจัดเก็บข้อมูล รายชื่อสมาชิกที่ถูกเลือกจะถูกเพิ่มเข้าเป็น**

**มาชิกในกลุ่ม และข้อมูลจะถูกจัดเก็บลงฐานข้อมูล รายชื่อที่เลือกไว้จะถูกยก เลิก เมื่อเลือกยกเลิก และกลับเมนูหลัก**

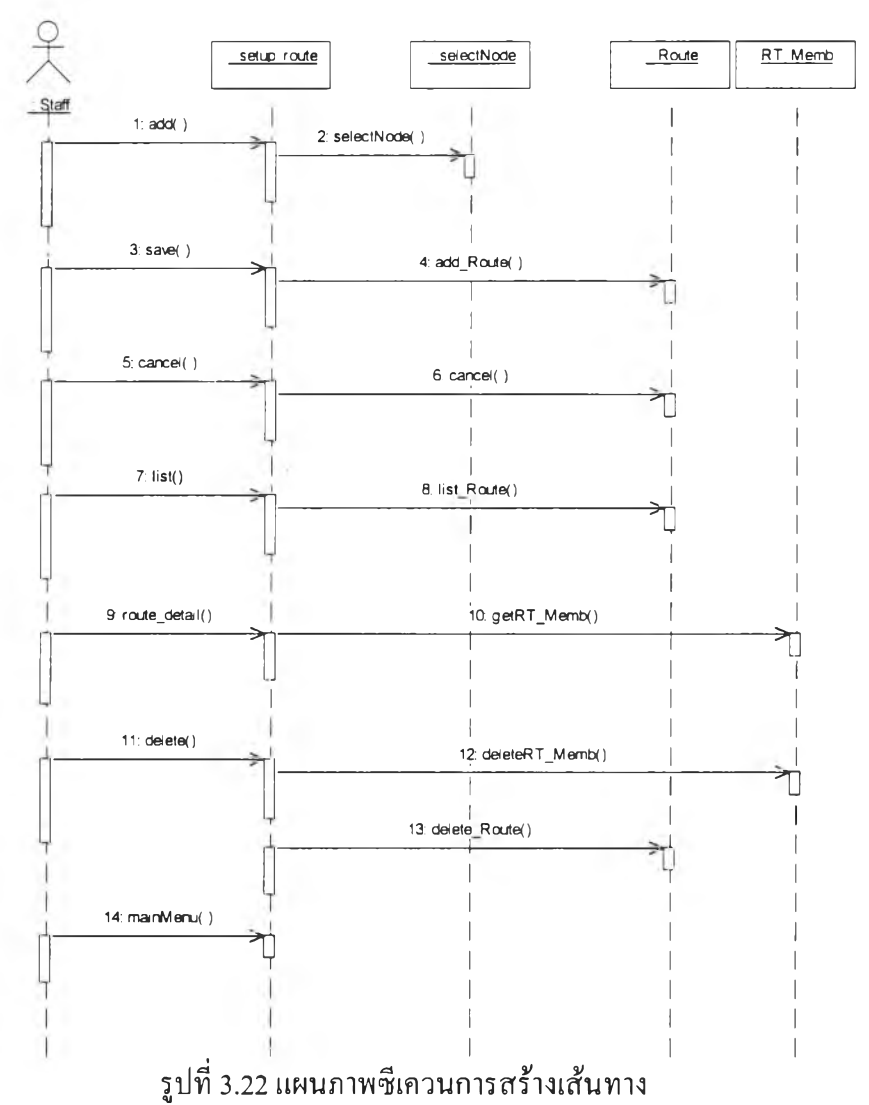

**3.2.3.1.1.4. แผนภาพซีเควนการสร้างเส้นทางเดินเอกสาร (รายละเอียดตาม รูปที่ 3.22-3.24)**

**จากรูปที่ 3.22 เมื่อผู้บริหารระบบ หรือ ผู้จัดการแผนกบุคคล ต้องการ สร้างเส้นทางเดินเอกสาร เมื่อเลือกเพิ่ม ระบบจะแสดงรายชื่อกลุ่ม และผู้ใช้งาน ในระบบทั้งหมดให้เลือกเพื่อใช้เป็นจุดเชื่อมต่อระหว่างเส้นทาง เลือกจัดเก็บ ราย ชื่อที่ถูกเลือกจะถูกเพิ่มเข้าเป็นจุดเชื่อมต่อและจะถูกจัดเก็บลงในฐานข้อมูล ถ้า ต้องการยกเลิก เลือกยกเลิก เมื่อต้องการดูรายชื่อเส้นทางที่มีอยู่ในระบบเลือกราย ชื่อเส้นทาง เมื่อต้องการดูรายละเอียดเส้นทาง ระบบจะเรียกข้อมูลจุดเชื่อมต่อ**

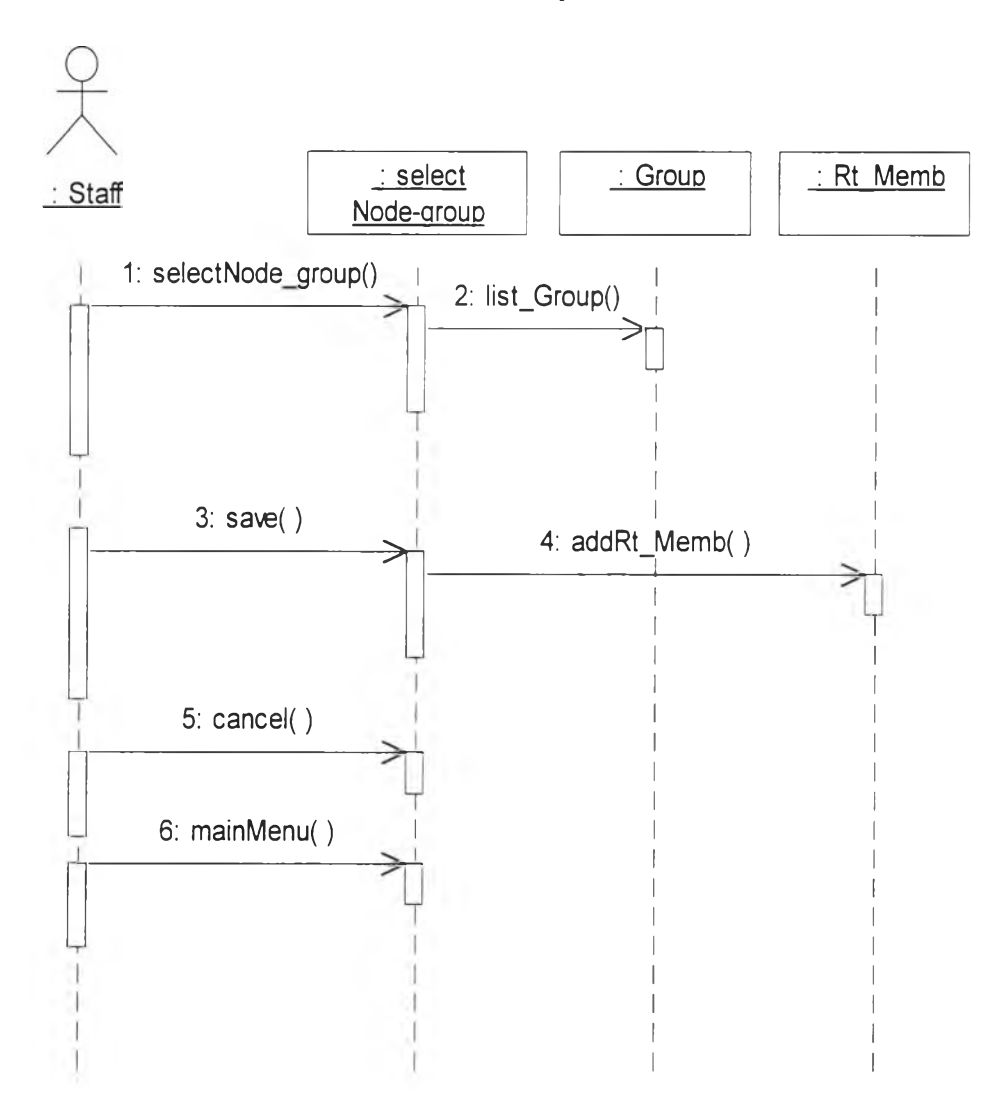

องเส้นทางจากฐานข้อมูลขึ้นแสดง เมื่อต้องการลบสมาชิกออกจากเส้นทาง และลบเส้นทาง เลือกลบ และกลับเมนูหลัก

รูปที่ 3.23 แผนภาพซีเควนการสร้างเส้นทางส่วนงานเลือกกลุ่มเป็นจุดเชื่อมต่อ

จากรูปที่ 3.23 เมื่อผู้บริหารระบบ หรือ ผู้จัดการแผนกบุคคล ต้องการสร้างเส้น ทางเดินเอกสารโดยเลือกกลุ่มเป็นจุดเชื่อมต่อ ระบบจะแสดงรายชื่อกลุ่มให้เลือก เมื่อ เลือกจัดเก็บรายชื่อกลุ่มที่ถูกเลือกจะถูกเพิ่มเข้าเป็นจุดเชื่อมต่อในเส้นทางนั้น ตามลำดับ การเลือก เมื่อต้องการยกเลิกเลือกยกเลิก และกลับเมนูหลัก

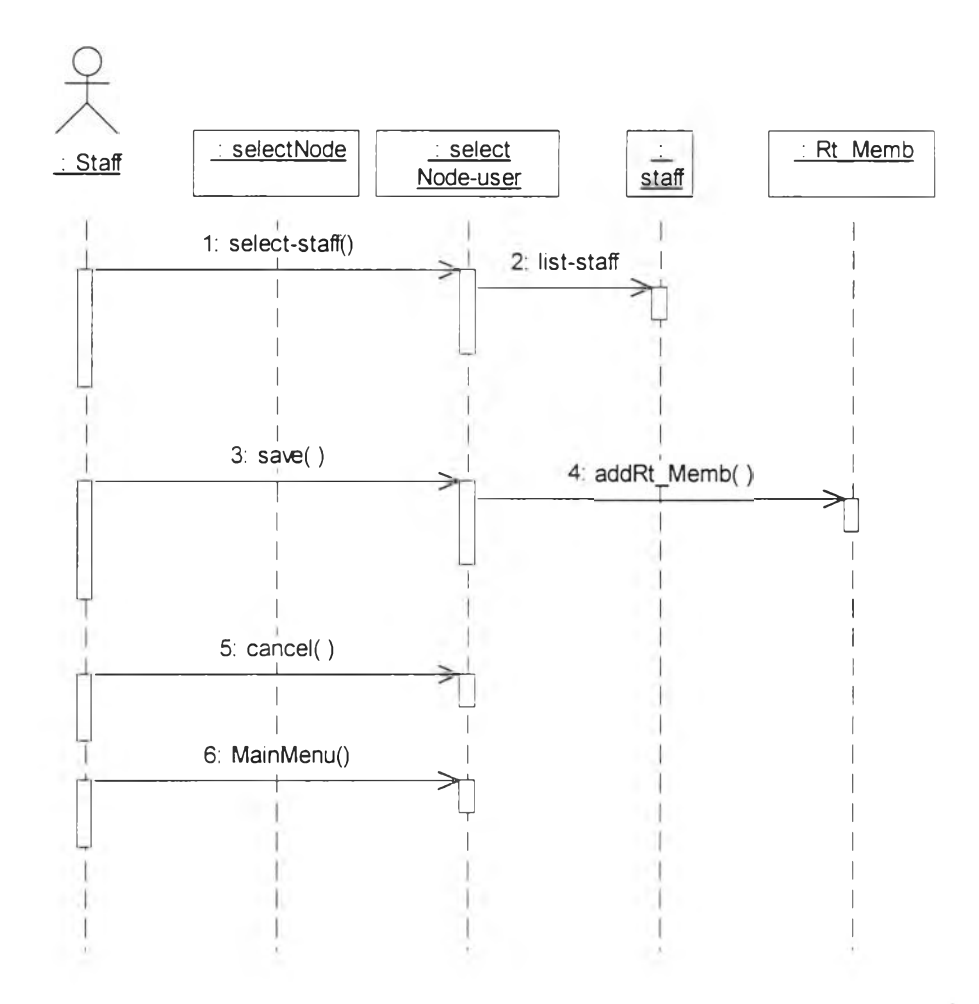

**รูปที่ 3.24 แผนภาพซีเควนการสร้างเส้นทางส่วนงานเลือกผู้ใช้เป็นจุดเชื่อมต่อ**

**จากรูปที่ 3.24 เมื่อผู้บริหารระบบ หรือ ผู้จัดการแผนกบุคคล ต้องการสร้างเส้น ทางเดินเอกสารโดยเลือกผู้ใช้เป็นจุดเชื่อมต่อ ระบบจะแสดงรายชื่อผู้ใช้ในระบบทั้ง หมดให้เลือก เมื่อเลือกจัดเก็บรายชื่อผู้ใช้ที่ถูกเลือกจะถูกเพิ่มเข้าเป็นจุดเชื่อมต่อใน เส้นทางนั้น ตามลำดับการเลือก เมื่อต้องการยกเลิกเลือกยกเลิก และกลับเมนูหลัก**

**3.2.3.1.2. แผนภาพซีเควนการบริหารเอกสาร**

**เป็นแผนภาพที่ใช้แสดงพฤติกรรมของระบบและส่วนที่เกี่ยวข้องกับการ บริหารเอกสาร ได้แก่ การสร้างเอกสารเข้าสู่ระบบ การส่งเอกสาร การเรียกดู เอกสาร การส่งต่อเอกสาร**

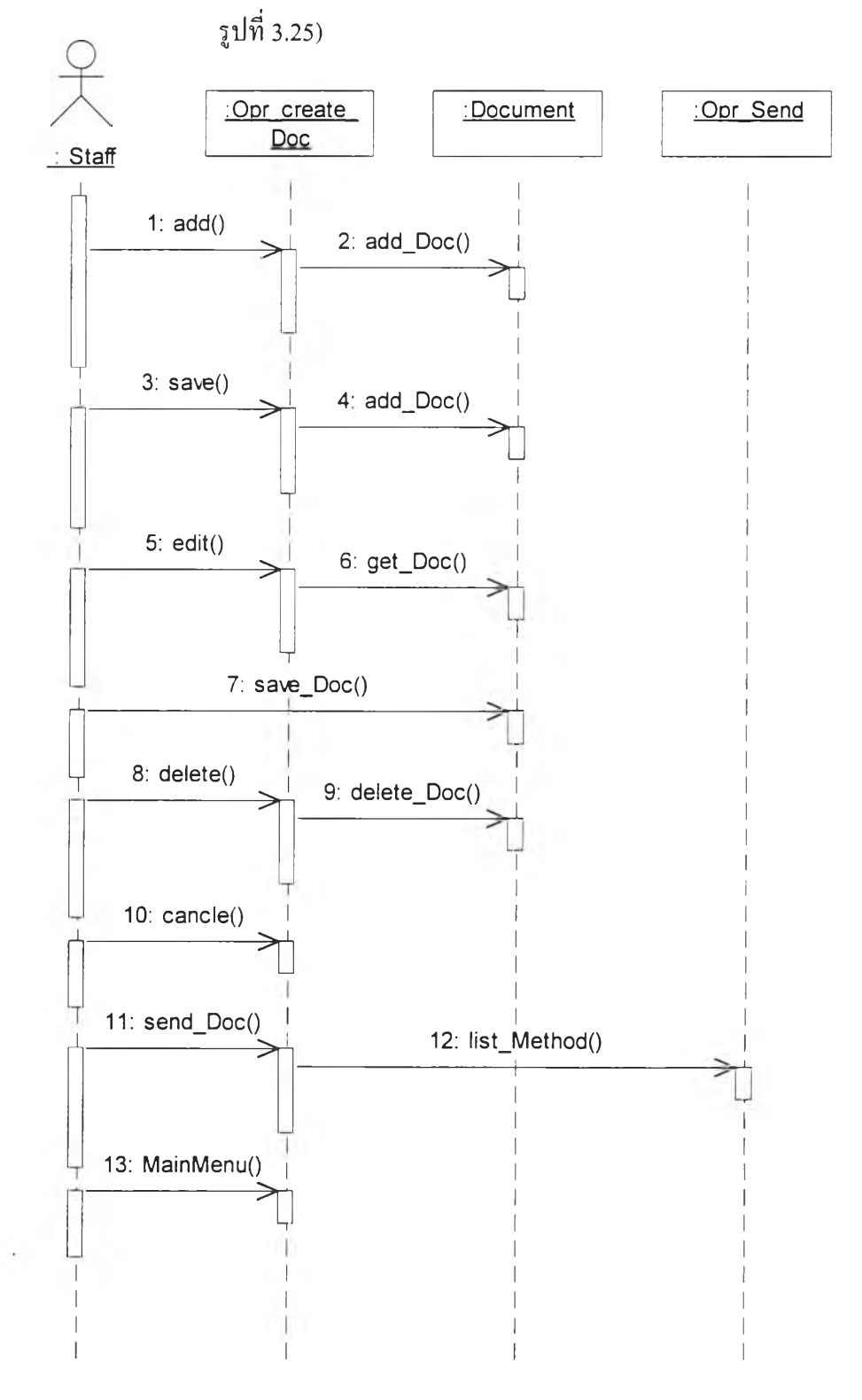

**3.2.3.1.2.1. แผนภาพซีเควนการสร้างเอกสารเข้าสู่ระบบ (รายละเอียดตาม**

**รูปที่ 3.25 แผนภาพซีเควนการสร้างเอกสารเข้าสู่ระบบ**

**จากรูปที่ 3.25 เมื่อผู้บริหารระบบ หรือ ซุปเปอร์ยูสเซอร์ หรือผู้ใช้งาน ต้องการสร้างเอกสารเข้าสู่ระบบ เลือกเพิ่มเมื่อต้องการเพิ่มเอกสารใหม่ เลือกจัด** **เก็บเพื่อจัดเก็บเอกสารลงฐานข้อมูล เมื่อต้องการเปลี่ยนแปลงแก้ไขเอกสาร ปอน หมายเลขเอกสาร ระบบจะแสดงรายละเอียดเอกสาร แก้ไขรายการที่ต้องการ เลือกจัดเก็บเพื่อจัดเก็บเอกสารที่แก้ไขลงในฐานข้อมูล ถ้าต้องการยกเลิกการแก้ ไขเลือกยกเลิก ถ้าต้องการลบเอกสารออกจากระบบให้เลือกลบ เมื่อต้องการส่ง เอกสาร ระบบจะแสดงรายการวิธีส่งให้เลือก และกลับเมนูหลัก**

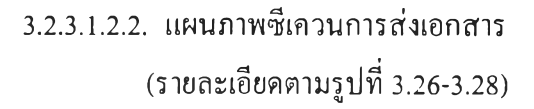

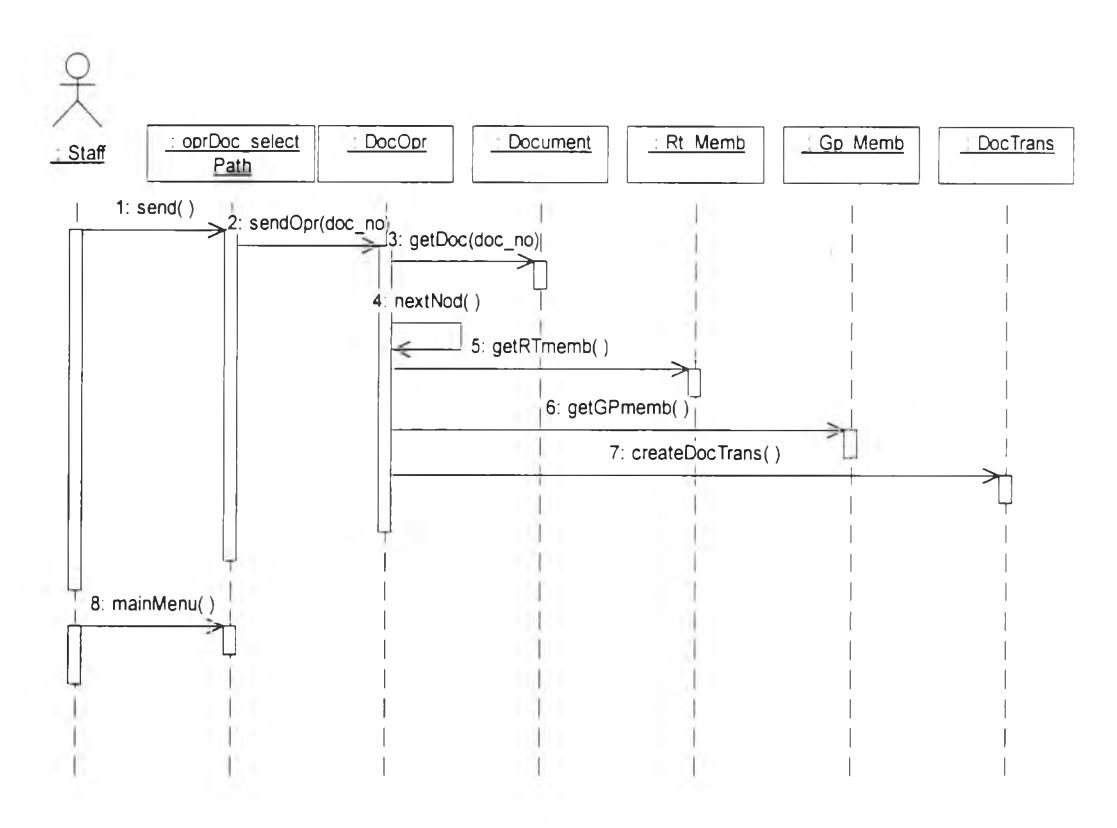

**รูปที่ 3.26 แผนภาพซีเควนการส่งเอกสารโดยการเลือกเส้นทาง**

**จากรูปที่ 3.26 เมื่อผู้บริหารระบบ หรือ ชุปเปอร์ยูสเซอร์ หรือผู้ใช้งาน ส่งเอกสาร เลือกวิธีส่งโดยเลือกเส้นทาง ระบบจะนำหมายเลขเอกสารเพื่อไป ปรับปรุงระเบียนการปฏิบัติงานของเอกสาร แล้วเรียกเอกสารจากระบบและจุด เชื่อมต่อ เรียกสมาชิกเส้นทาง สร้างระเบียนการเปลี่ยนแปลงสถานสภาพ เอกสารเพื่อจัดเก็บที่ตารางการเปลี่ยนแปลง และกลับเมนูหลัก**

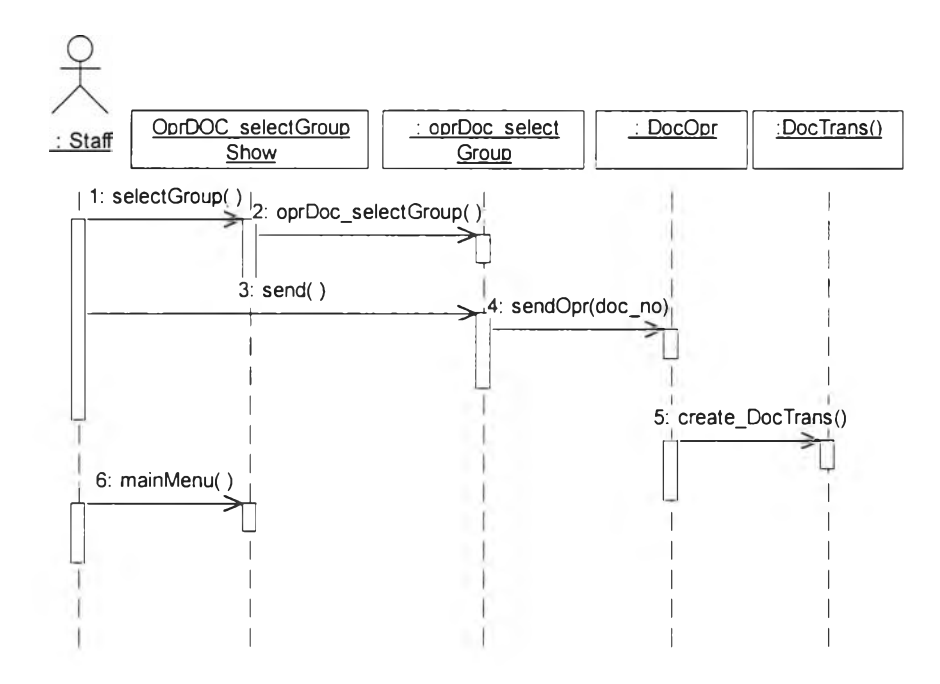

**รูปที่ 3.27 แผนภาพซีเควนการส่งเอกสารโดยการเลือกกลุ่ม**

**จากรูปที่ 3.27 เมื่อผู้บริหารระบบ หรือ ชุปเปอร์ยูสเซอร์ หรือผู้ใช้งาน ส่งเอกสาร เลือกวิธีส่งโดยเลือกกลุ่ม ระบบจะนำหมายเลขเอกสารเพื่อไปปรับ ปรุงระเบียนการปฏิบัติงานของเอกสาร สร้างระเบียนการเปลี่ยนแปลงสถาน สภาพเอกสารเพื่อจัดเก็บที่ตารางการเปลี่ยนแปลง และกลับเมนูหลัก**

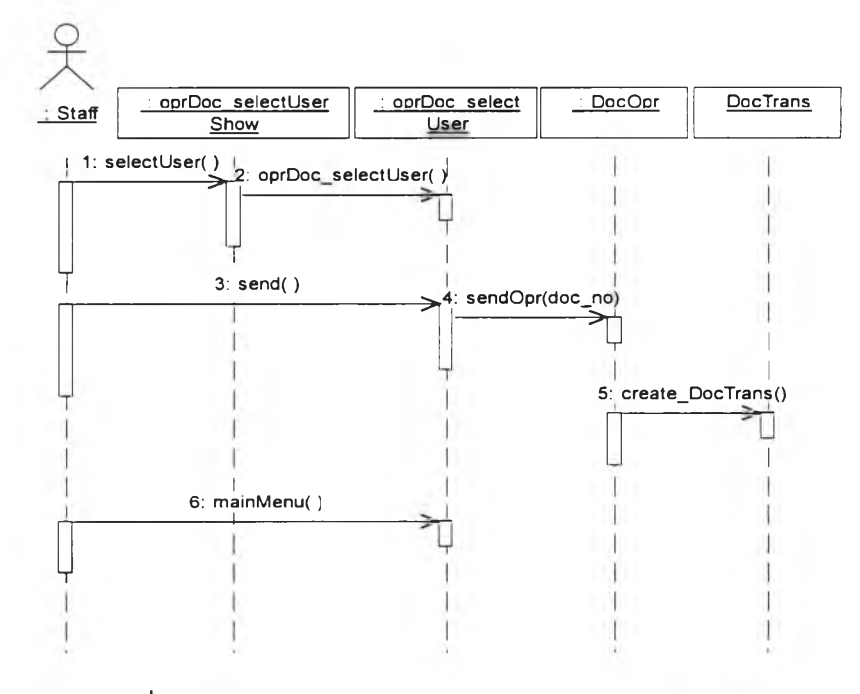

**รปที่ 3.28 แผนภาพซีเควนการส่งเอกสารโดยเลือกผ้ใช้งาน**

**จากรูปที่ 3.28 เมื่อผู้บริหารระบบ หรือ ซุปเปอร์ยูสเซอร์ หรือผู้ใช้งาน ส่งเอกสาร เลือกวิธีส่งโดยเลือกผู้ใช้งาน ระบบจะนำหมายเลขเอกสารเพื่อไป ปรับปรุงระเบียนการปฏิบัติงานของเอกสาร สร้างระเบียนการเปลี่ยนแปลง สถานสภาพเอกสารเพื่อจัดเก็บที่ตารางการเปลี่ยนแปลง และกลับเมนูหลัก**

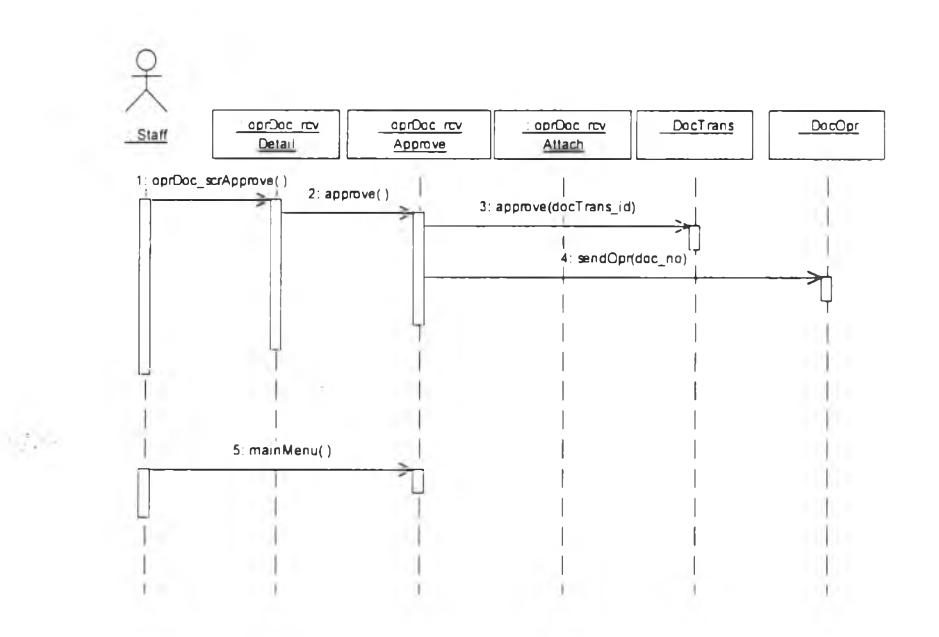

**3.2.3.1.2.3. แผนภาพซีเควนการเรียกดูเอกสาร (รายละเอียดตามรูปที่ 3.29)**

**รูปที่ 3.29 แผนภาพซีเควนการเรียกดูเอกสาร**

**จากรูปที่ 3.29 เมื่อผู้บริหารระบบ หรือ ซุปเปอร์ยูสเชอร์ หรือผู้ใช้งาน ต้องการเรียกดูเอกสาร ถ้าเป็นเอกสารที่ต้องการ การอนุมัติ เมื่ออ่านและ อนุมัติ ระบบจะนำหมายเลขระเบียนรายการเปลี่ยนเอกสาร ไปปรับปรุง ระเบียนการเปลี่ยนแปลงของเอกสาร และส่งหมายเลขเอกสารไปปรับปรุง ระเบียนการปฏิบัติงานของเอกสาร กลับเมนูหลัก**

**3.2.3.1.2.4. แผนภาพซีเควนการส่งต่อ (รายละเอียดตามรูปที่ 3.30) จากรูปที่ 3.30 เมื่อผู้บริหารระบบ หรือ ซุปเปอร์ยูสเซอร์ หรือผู้ใช้งาน ส่งต่อเอกสาร ระบบจะนำเข้าสู่วิธีการส่ง ได้แก่เลือกวิธีส่งโดยเลือกเส้นทาง หรือ เลือกกลุ่ม หรือเลือกผู้ใช้งานระบบจะนำหมายเลขเอกสารเพื่อไปปรับ ปรุงระเบียนการปฏิบัติงานของเอกสาร**

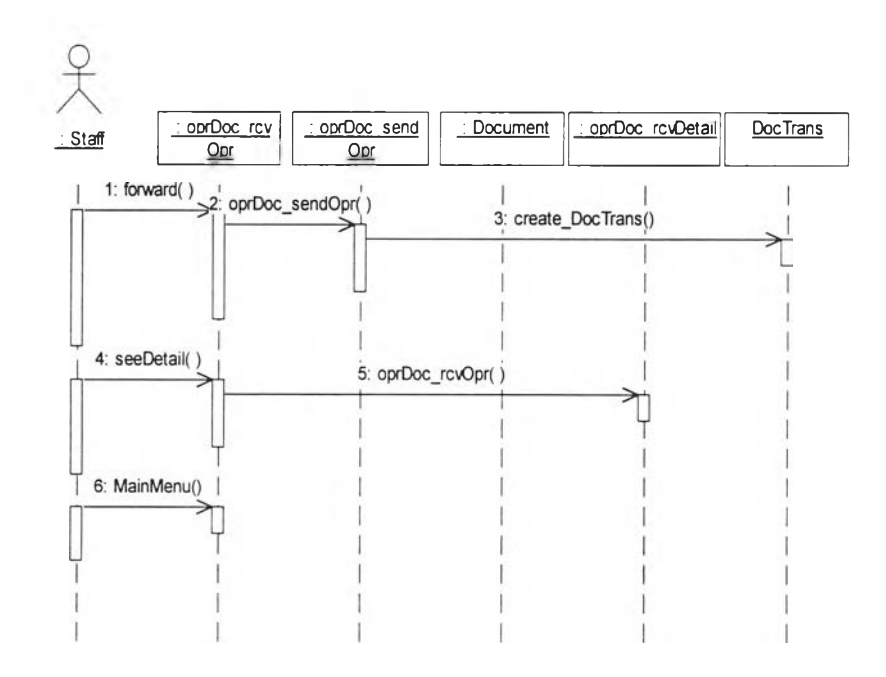

**รูปที่ 3.30 แผนภาพซีเควนการส่งต่อเอกสาร**

**สร้างระเบียนการเปลี่ยนแปลงสถานสภาพเอกสารเพื่อจัดเก็บที่ตารางการเปลี่ยน แปลง เมื่อต้องการเรียกดูรายละเอียดเอกสาร จะเข้าสู่วิธีการเรียกดู และกลับเมนู หลัก**

**3.2.3.1.3. แผนภาพซีเควนในส่วนการติดตามเอกสาร**

**เป็นแผนภาพที่ใช้แสดงพฤติกรรมของระบบและส่วนที่เกี่ยวข้องกับการติด ตามเอกสาร ได้แก่ การรายงานผ่านจอภาพ ผ่านเครื่องพิมพ์ การค้นหาเอกสาร การตรวจสอบสถานภาพเอกสาร**

**3.2.3.1.3.1. แผนภาพซีเควนการรายงาน (รายละเอียดตามรูปที่ 3.31) จากรูปที่ 3.31 เมื่อผู้บริหารระบบ หรือ ซุปเปอร์ยูสเซอร์ หรือผู้ใช้งาน ต้องการรายงาน ระบบจะแสดงหัวเรื่องการรายงาน เรียกเอกสารจาก ฐานข้อมูล เรียกรายการเปลี่ยนแปลงของเอกสารจากฐานข้อมูล รายงาน ทางจอภาพ หรือ รายงานทางเครื่องพิมพ์ และกลับเมนู**

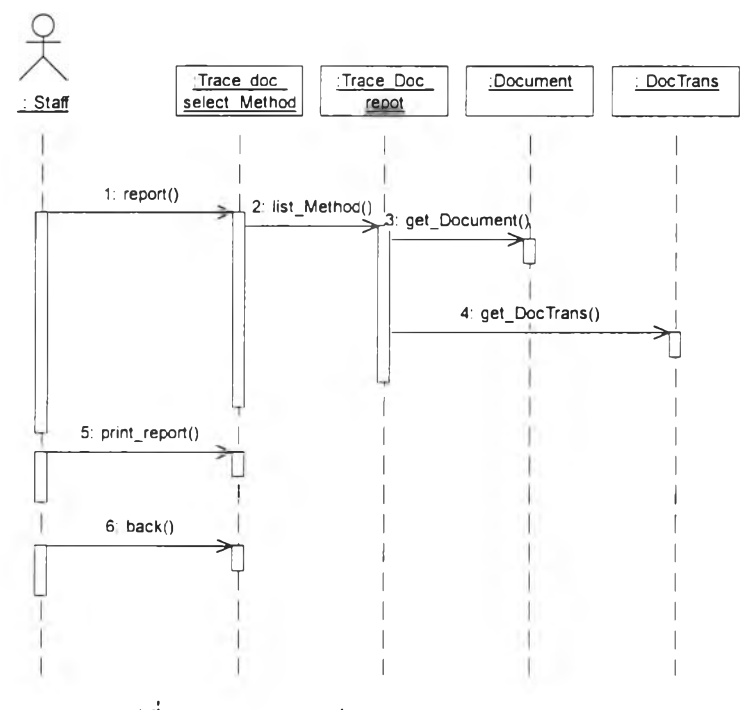

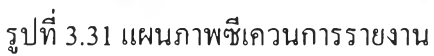

**3.2.3.1.3.2. แผนภาพซีเควนการตรวจสอบสถานภาพเอกสาร (รายละเอียด ตามรูปที่ 3.32)**

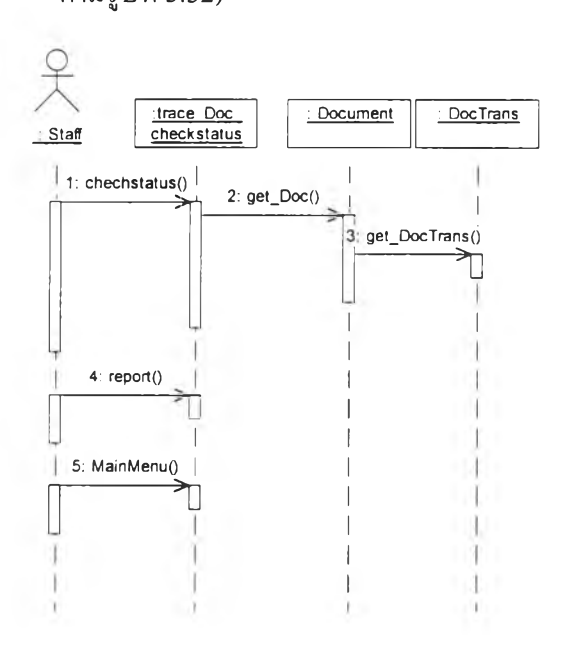

**รุปที่ 3.32 แผนภาพซีเควนการตรวจสอบสถานภาพเอกสาร**

**จากรูปที่ 3.32 เมื่อผู้บริหารระบบ หรือ ซุปเปอร์ยูสเซอร์ หรือผู้ใช้งาน ต้องการตรวจสอบสถานภาพเอกสาร ระบบจะเรียกเอกสาร และ รายการเปลี่ยน แปลงของเอกสารจากฐานข้อมูล รายงานทางจอภาพ และกลับเมนูหลัก**

**3.2.3.1.3.3. แผนภาพซีเควนการค้นหาเอกสารโดยใช้ชื่อเอกสาร (ราย ละเอียดตามรูปที่ 3.33)**

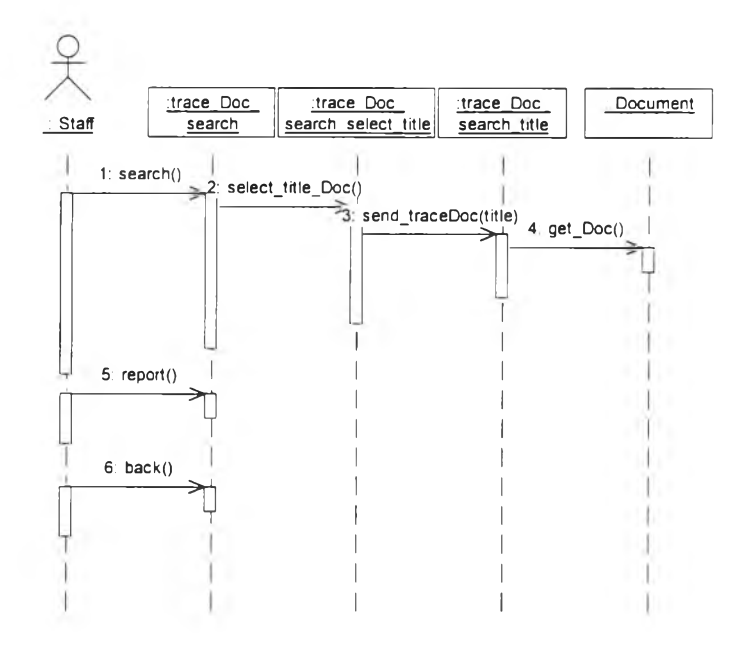

**รูปที่ 3.33 แผนภาพซีเควนการค้นหาเอกสารโดยใช้ชื่อเอกสาร**

**จากรูปที่ 3.33 เมื่อผู้บริหารระบบ หรือ ซุปเปอร์ยูสเซอร์ หรือผู้ใช้งาน ต้องการค้นหาเอกสาร ป้อนชื่อ หรือ บางส่วนของชื่อเอกสาร ระบบจะเรียก เอกสาร จากฐานข้อมูล รายงานทางจอภาพ กลับเมนูหลัก**

**3.2.3.1.3.4. แผนภาพซีเควนการค้นหาเอกสารโดยใช้หมายเลขเอกสาร (รายละเอียดตามรูปที่ 3.34)**

**จากรูปที่ 3.34 เมื่อผู้บริหารระบบ หรือ หรือ ซุปเปอร์ยูสเซอร์ หรือ ผู้ใช้งาน ต้องการค้นหาเอกสารโดยใช้หมายเลขเอกสาร ระบบจะส่งหมาย เลขเอกสารเพื่อค้นหาจากระเบียนรายการเปลี่ยนแปลงเอกสาร เรียกเอกสาร จากฐานข้อมูล รายงานทางจอภาพ และกลับเมนูหลัก**

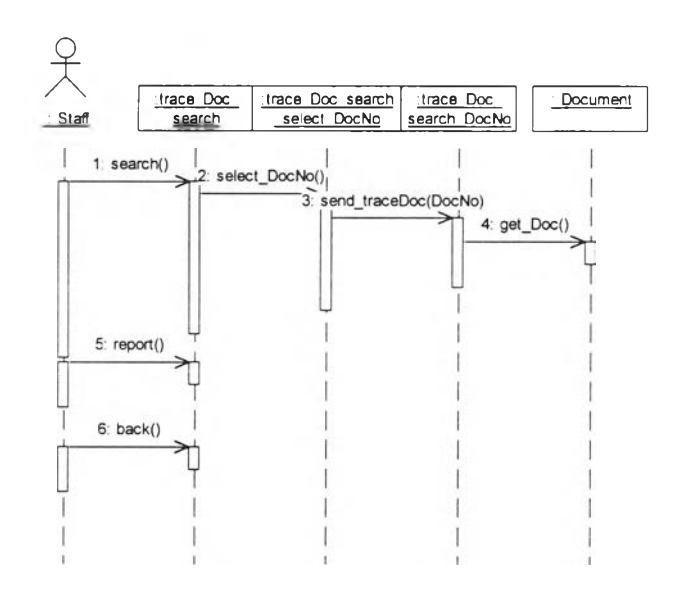

**รูปที่ 3.34 แผนภาพชีเควนการค้นหาเอกสารโดยใช้หมายเลขเอกสาร**

**3.2.3.1.4. แผนภาพซีเควนระบบรักษาความปลอดภัย เป็นแผนภาพที่ใช้แสดง พฤติกรรมของระบบและส่วนที่เกี่ยวข้องกับระบบรักษาความปลอดภัย ได้แก่ การเข้าใช้งานระบบ การเปลี่ยนรหัสผ่าน**

**3.2.3.1.4.1. แผนภาพซีเควนการตรวจสอบการเข้าใช้ระบบ (รายละเอียด ตามรูปที่ 3.35)**

**จากรูปที่ 3.35 เมื่อผู้บริหารระบบ หรือ ผู้จัดการแผนกบุคคล หรือ ซุปเปอร์ยูสเซอร์ หรือ ผู้ใช้งาน ต้องการเข้าใช้งานระบบ เมื่อป้อนชื่อเข้าใช้ ระบบและรหัสผ่าน ระบบจะเรียกรายชื่อและรหัสผ่านจากฐานข้อมูลมา ตรวจสอบ ถ้ารหัสผ่านไม'ถูกต้อง หรือไม่มีรายชื่อในฐานข้อมูลจะไม่ อนุญาตให้เข้าใช้ร ะบบ**

**จากรูปที่ 3.36 เมื่อผู้บริหารระบบ หรือ ผู้จัดการแผนกบุคคล หรือผู้ใช้ งาน ต้องการเปลี่ยนรหัสผ่าน ป้อนรหัสผ่าน ป้อนรหัสใหม่ ระบบจะทำการ เปลี่ยนแปลงรหัสผ่านแล้วเก็บลงฐานข้อมูล**

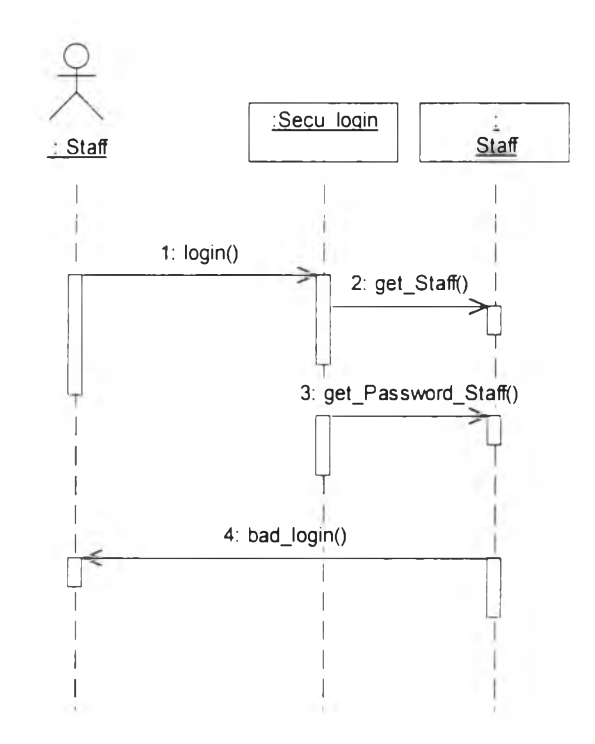

**รูปที่ 3.35 แผนภาพซีเควนการตรวจสอบการเข้าใช้ระบบ**

**3.2.3.1.4.2. แผนภาพซีเควนการเปลี่ยนรหัสผ่าน (รายละเอียดตามรูปที่**

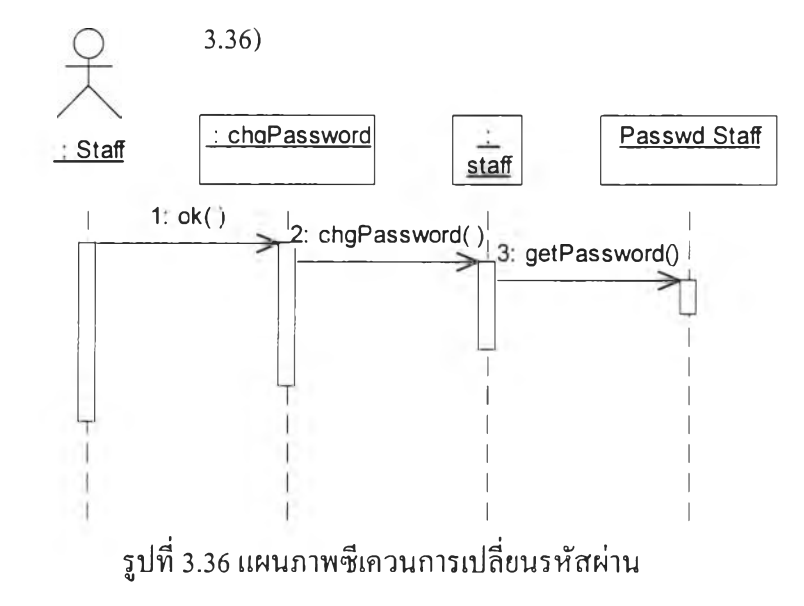

**3.2.3.2. การออกแบบฐานข้อมูล**

**การออกแบบฐานข้อมูลในระบบบริหารเอกสารแบ่งออกเป็น 2 ระยะดังนี้**

**3.2.3.2.1 การออกแบบฐานข้อมูลเชิงตรรก**

**เป็นการออกแบบฐานข้อมูลในระดับแนวคิด ซึ่งการออกแบบฐานข้อมูล เชิงตรรกของระบบบริหารเอกสาร โดยการแปลงจากข้อกำหนดของคลาสจาก แผนภาพคลาส มาเป็นแผนภาพแบบจำลอง อี อาร์ เพื่อใช้แสดงความสัมพันธ์ ของตารางต่าง ๆ ในฐานข้อมูลรายละเอียดดังรูปที่ 3.37 และอธิบายความ สัมพันธ์ระหว่างฐานข้อมูลในตารางที่ 3.2-3.14**

**จากรูปที่ 3.37 แผนภาพแบบจำลอง อี อาธ์ ของระบบบริหารเอกสาร สามารถ อธิบายความสัมพันธ์ได้ตามตารางต่อไปนี้**

**- ตารางหน่วยงานระดับ 1 ได้จากคลาสหน่วยงานระดับ 1 โดยมีรหัสหน่วย งานเป็นคีย์หลัก ซึ่งมีคาดิแนลลิตีกับตารางอื่นดังต่อไปนี้**

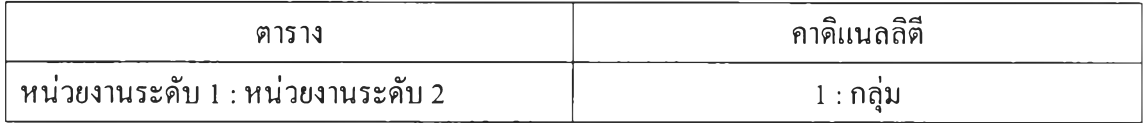

**ตารางที่ 3.2 ตารางหน่วยงานระดับ 1 มีความสัมพันธ์กับตารางอื่น**

**— ตารางหน่วยงานระดับ 2 ได้จากคลาสหน่วยงานระดับ 2 โดยมีรหัสหน่วย งานระดับ 2 เป็นคีย์หลัก ซึ่งมีคาดิแนลลิตีกับตารางอื่นดังต่อไปนี้**

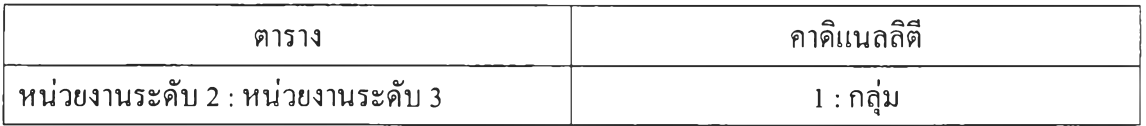

**ตารางที่ 3.3 ตารางหน่วยงานระดับ 2 มีความสัมพันธ์กับตารางอื่น**

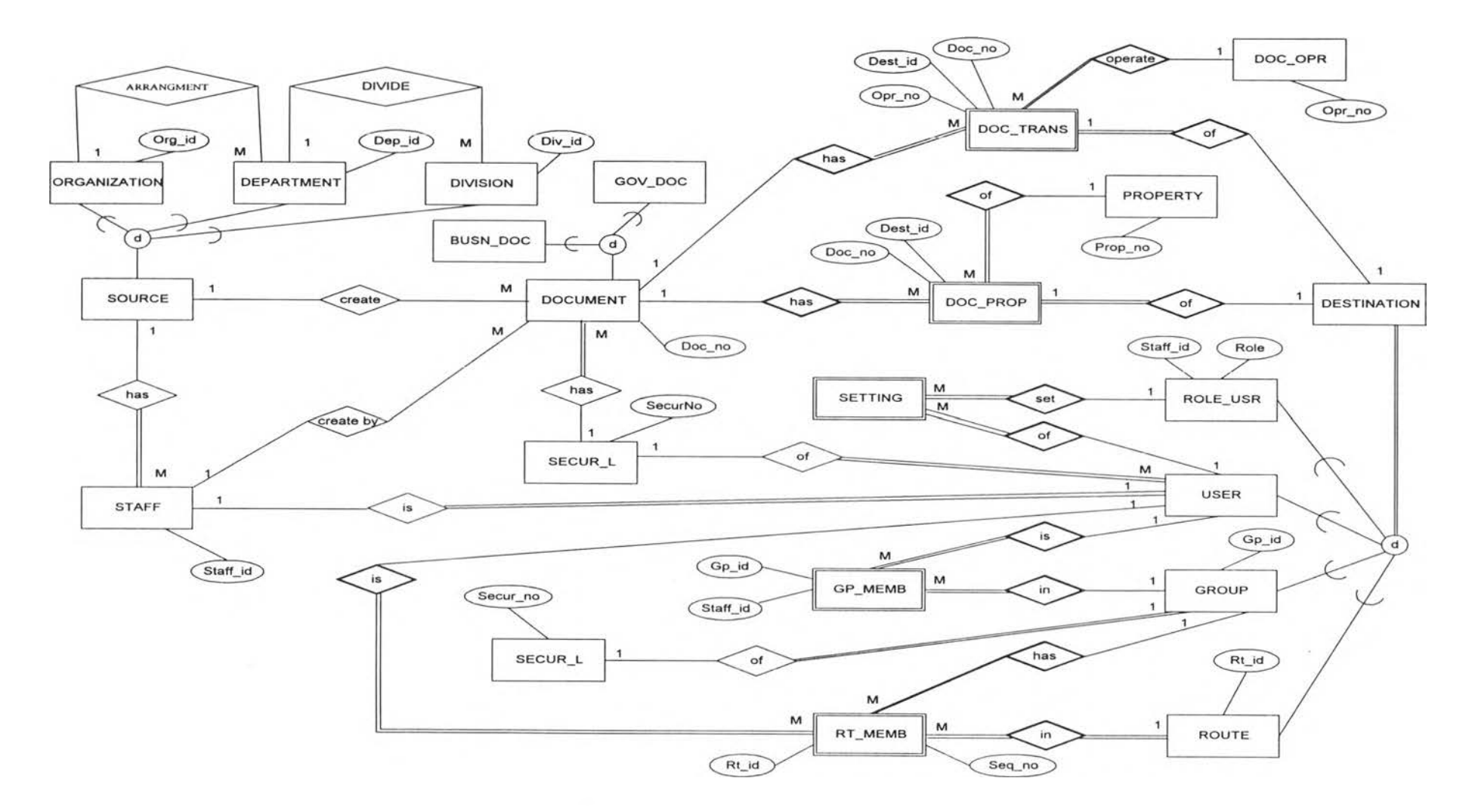

**รปที่ 3.37 แบบจำลอง อี อาร์ ระบบบริหารเอกสาร**

# **— ตารางต้นทาง เป็นเอนทิสีนามธรรม ไต้จากคลาสนามธรรมต้นทาง มีคาดิ แนลลิตีกับตารางอื่นดังนี้**

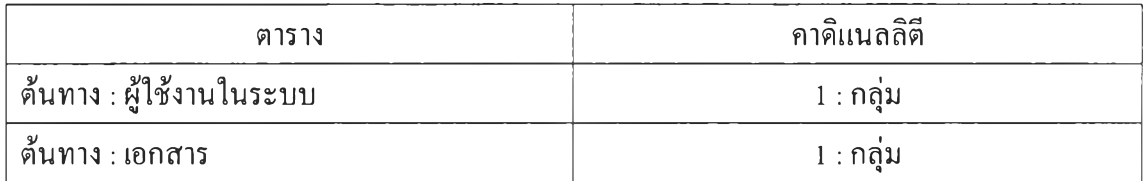

**ตารางที่ 3.4 ตารางต้นทางมีความสัมพันธ์กับตารางอื่น**

**— ตารางผู้ใช้งานในระบบ ไต้จากคลาสผู้ใช้งานในระบบ โดยมีรหัสผู้ใช้งาน ในระบบเป็นคีย์หลัก ซึ่งมีคาดิแนลลิตีกับตารางอื่นดังนี้**

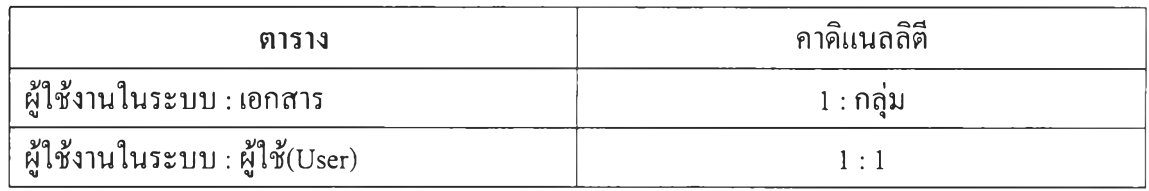

**ตารางที่ 3.5 ตารางผู้ใช้งานในระบบมีความสัมพันธ์กับตารางอื่น**

**- ตารางเอกสาร ไต้จากคลาสเอกสาร โดยมีรหัสเอกสารเป็นคีย์หลัก ซึ่งมีคาดิ แนลลิตีกับตารางอื่นดังนี้**

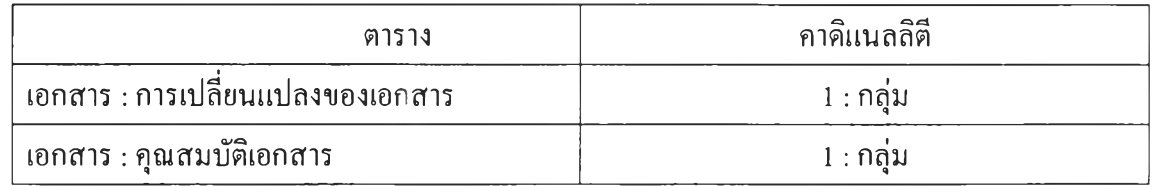

**ตารางที่ 3.6 ตารางเอกสารมีความสัมพันธ์กับตารางอื่น**

**— ตารางการปฏิบัติงานของเอกสาร ไต้จากคลาสการปฏิบัติงานของเอกสาร โดยมีรหัสการปฏิบัติงานของเอกสารเป็นคีย์หลัก ซึ่งมีคาดิแนลลิตีกับตาราง อื่นดังนี**

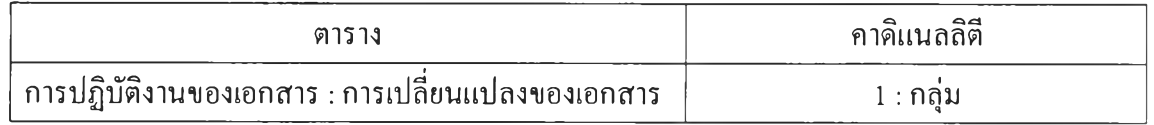

**ตารางที่ 3.7 ตารางการปฏิบัติงานของเอกสารมีความสัมพันธ์กับตารางอื่น**

**— ตารางคุณสมบัติ ได้จากคลาสคุณสมบัติ โดยมีรหัสคุณสมบัติเป็นคีย์หลัก ซึ่งมีคาดิแนลลิตีกับตารางอื่นดังนี**

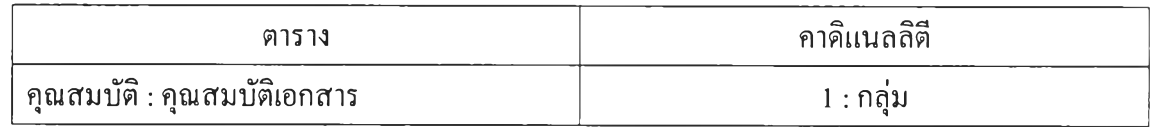

**ตารางที่ 3.8 ตารางคุณสมบัติของเอกสารมีความสัมพันธ์กับตารางอื่น**

**— ตารางปลายทาง เป็นเอนทิตีนามธรรม ได้จากคลาสนามธรรมปลายทาง ซึ่ง มีคาดิแนลลิตีกับตารางอื่นดังนี้**

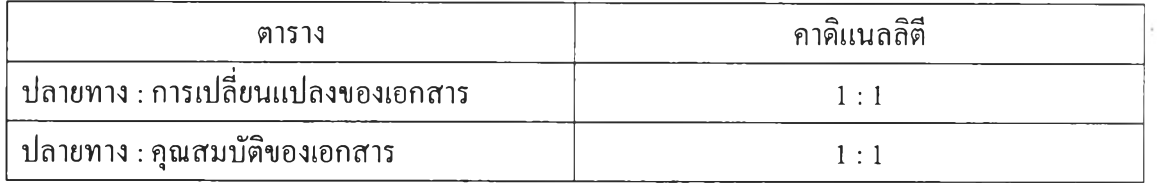

**ตารางที่ 3.9 ตารางปลายทางมีความสัมพันธ์กับตารางอื่น**

**— ตารางระดับชันความลับ ได้จากคลาสระดับชั้นความลับ โดยมีรหัสชั้นความ ลับเป็นคีย์หลัก ซึ่งมีคาดิแนลลิตีกับตารางอื่นดังนี**

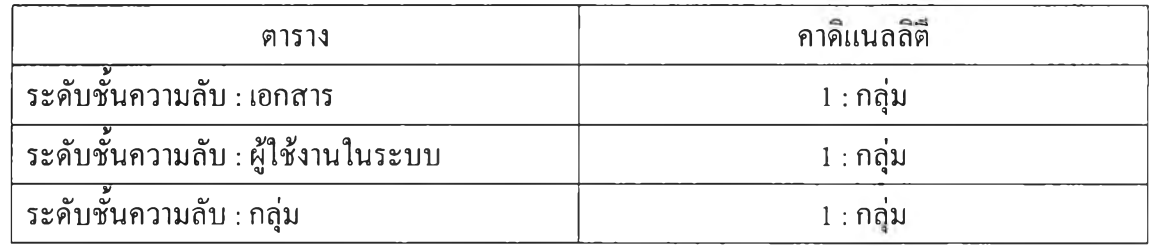

**ตารางที่ 3.10 ตารางชั้นความลับมีความสัมพันธ์กับตารางอื่น**

**— ตารางบทบาทหน้าที่ของผู้ใช้งานในระบบ ได้จากคลาสบทบาทหน้าที่ผู้ใช้ งานในระบบ โดยมีรหัสบทบาทหน้าที่ของผู้ใช้งานในระบบ และรหัสผู้ใช้ งานในระบบเป็นคีย์หลัก ซึ่งมีคาดิแนลลีตีกับตารางอื่นดังนี้**

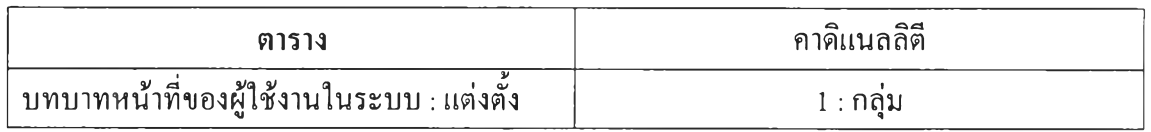

**ตารางที่ 3.11 ตารางบทบาทหน้าที่ของผู้ใช้งานในระบบมีความสัมพันธ์กับตารางอื่น**

**— ตารางผู้ใช้งานในระบบ เป็นเอนทิตีนามธรรมได้จากคลาสนามธรรมผู้ใช้ งานในระบบ ซึ่งมีคาดิแนลลิตีกับตารางอื่นดังนี้**

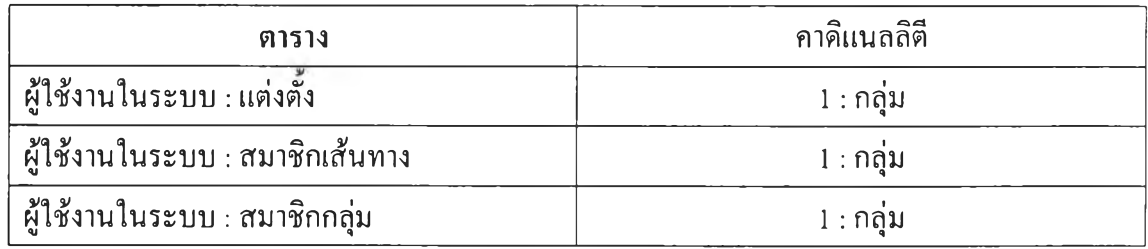

**ตารางที่ 3.12 ตารางผู้ใช้งานในระบบมีความสัมพันธ์กับตารางอื่น**

**— ตารางกลุ่ม ได้จากคลาสกลุ่ม โดยมีรหัสกลุ่มเป็นคีย์หลัก ซึ่งมีคาดิแนลลิตี กับตารางอื่นดังนี้**

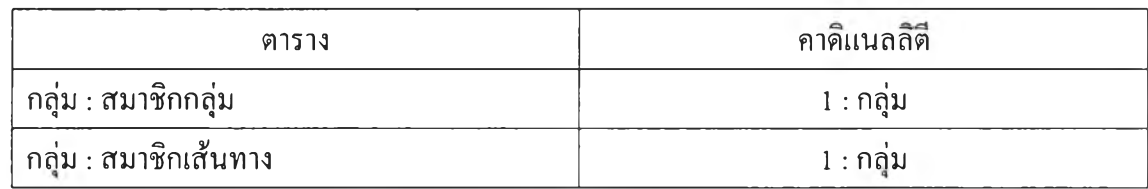

**ตารางที่ 3.13 ตารางกลุ่มมีความสัมพันธ์กับตารางอื่น**

**— ตารางเส้นทาง ได้จากคลาสเส้นทาง โดยมีรหัสเส้นทางเป็นคีย์หลัก ซึ่งมีคาดิ แนลลิตีกับตารางอื่นดังนี**

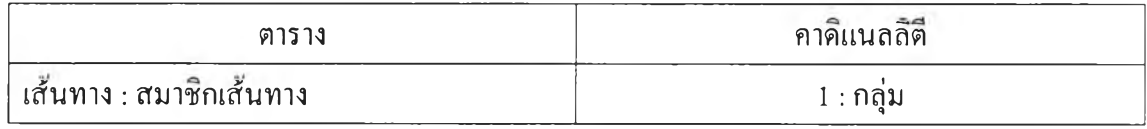

**ตารางที่ 3.14 ตารางเส้นทางมีความสัมพันธ์กับตารางอื่น**

**3.2.3.2.1 การออกแบบฐานข้อมูลเชิงกายภาพ**

**เป็นขันตอนการแปลงจากแบบจำลอง อีอาร์ เป็นตารางสำหรับ**

**ใช้ในการเก็บข้อมูลเพื่อติดต่อกับผู้ใช้ซึ่งมีรายล ะเอียดตามตารางที่ 3.3 และมีรายละเอียด ตามภาคผนวก ก.**

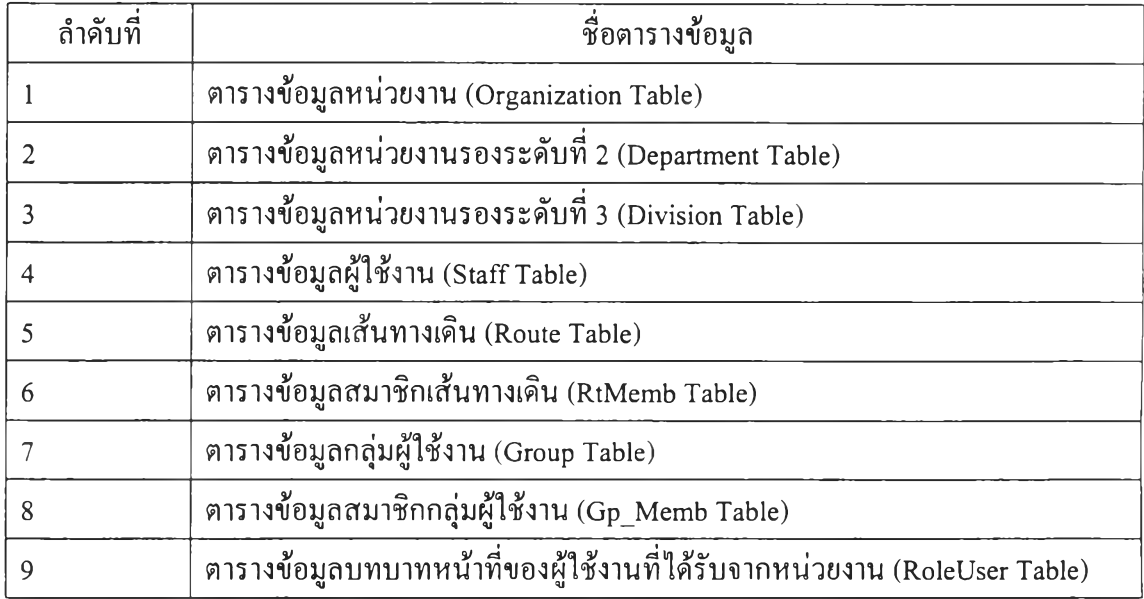

**ตารางที่ 3.15 แสดงตารางเก็บข้อมูลของระบบบริหารเอกสาร**

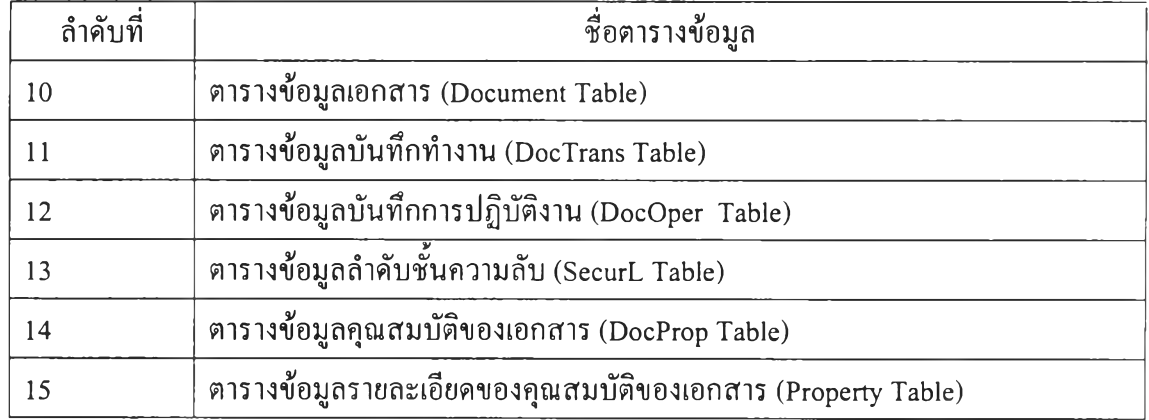

 $\sim 10^{-1}$ 

**ตารางที่ 3.15 แสดงตารางเก็บข้อมูลของระบบบริหารเอกสาร (ต่อ)**